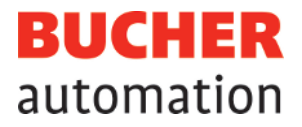

# OS-Versionsupdates

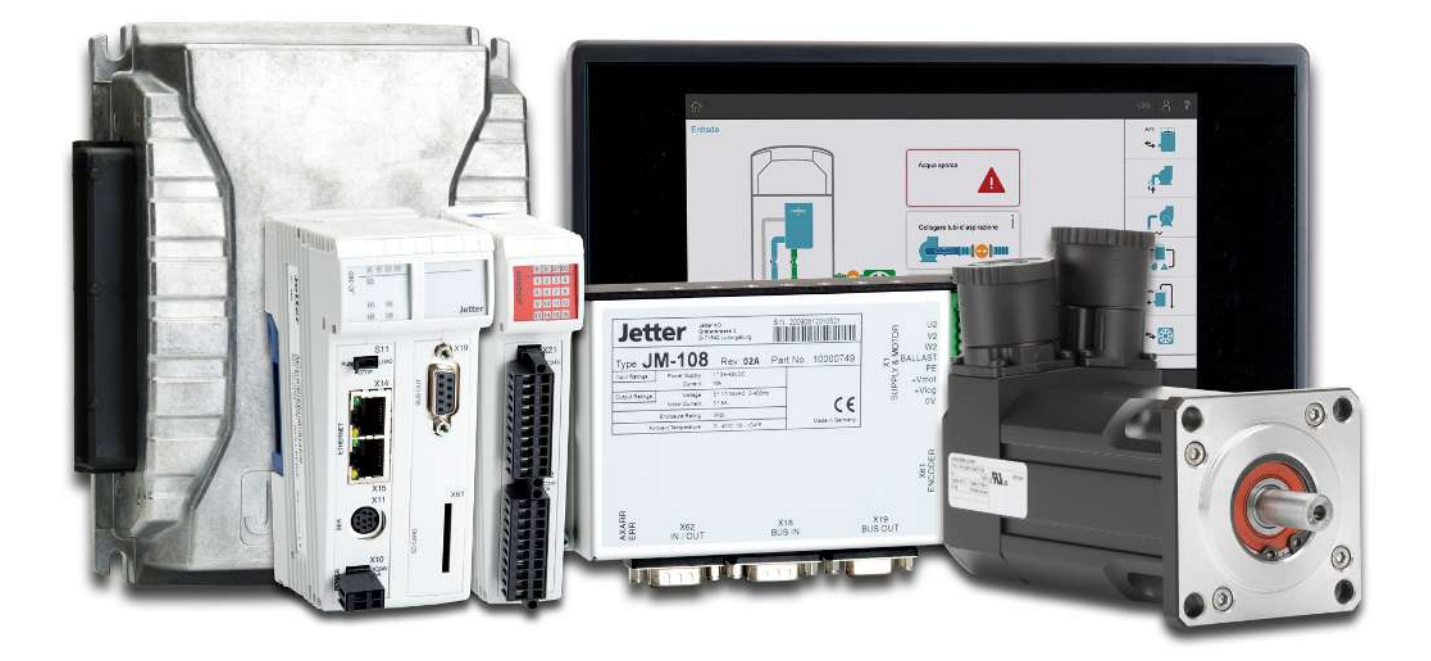

zum 30.09.2021

Dieses Dokument wurde von der Bucher Automation AG mit der gebotenen Sorgfalt und basierend auf dem ihr bekannten Stand der Technik erstellt. Änderungen und technische Weiterentwicklungen an unseren Produkten werden nicht automatisch in einem überarbeiteten Dokument zur Verfügung gestellt. Die Bucher Automation AG übernimmt keine Haftung und Verantwortung für inhaltliche oder formale Fehler, fehlende Aktualisierungen sowie daraus eventuell entstehende Schäden oder Nachteile.

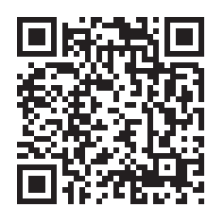

**Bucher Automation AG** Thomas-Alva-Edison-Ring 10 71672 Marbach am Neckar, Deutschland T +49 7141 2550-0 info@bucherautomation.com

Technische Hotline T +49 7141 2550-444 hotline@bucherautomation.com

Vertrieb T +49 7141 2550-663 sales@bucherautomation.com

www.bucherautomation.com

#### Originaldokument

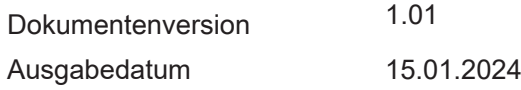

# Inhaltsverzeichnis

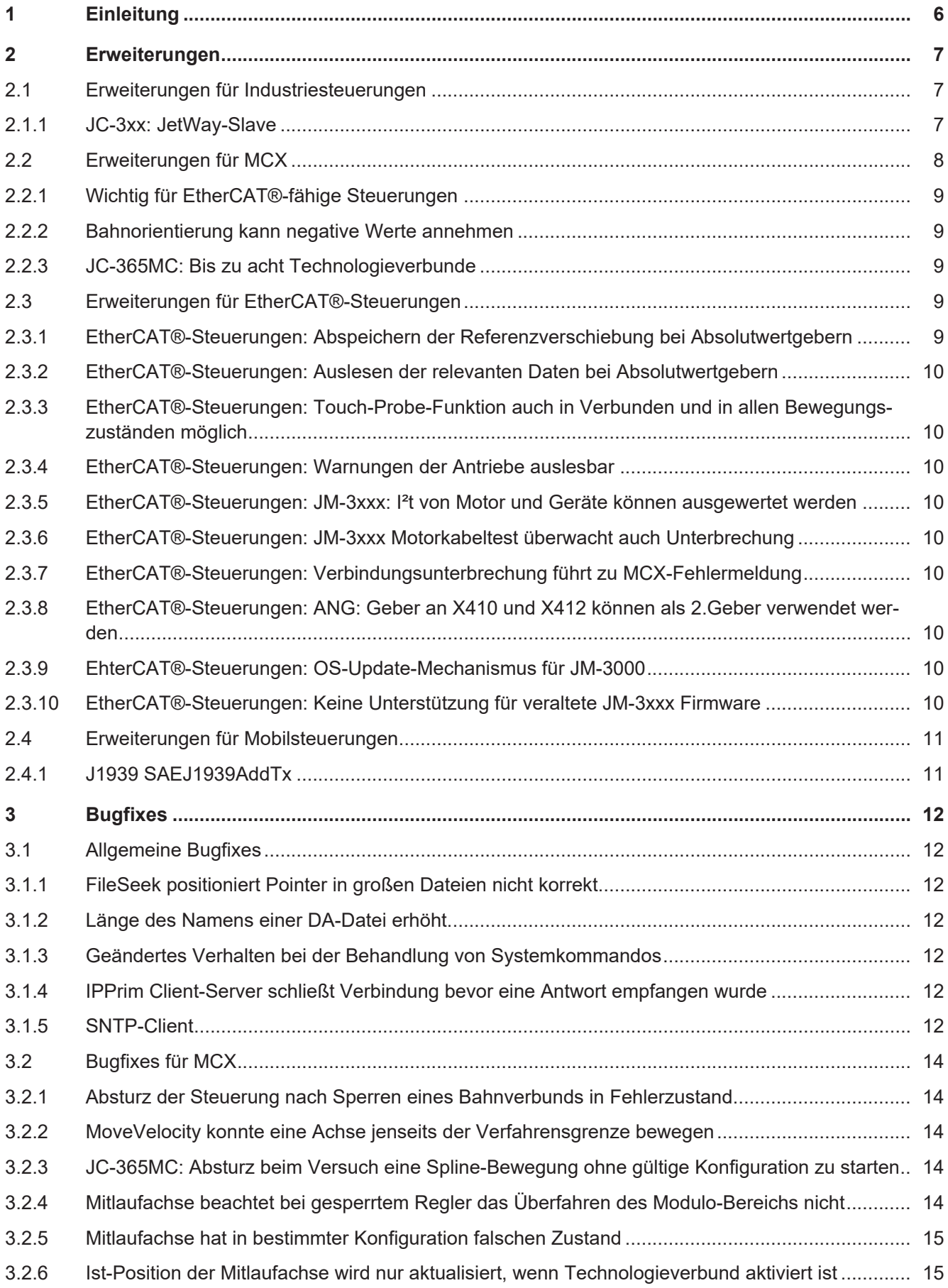

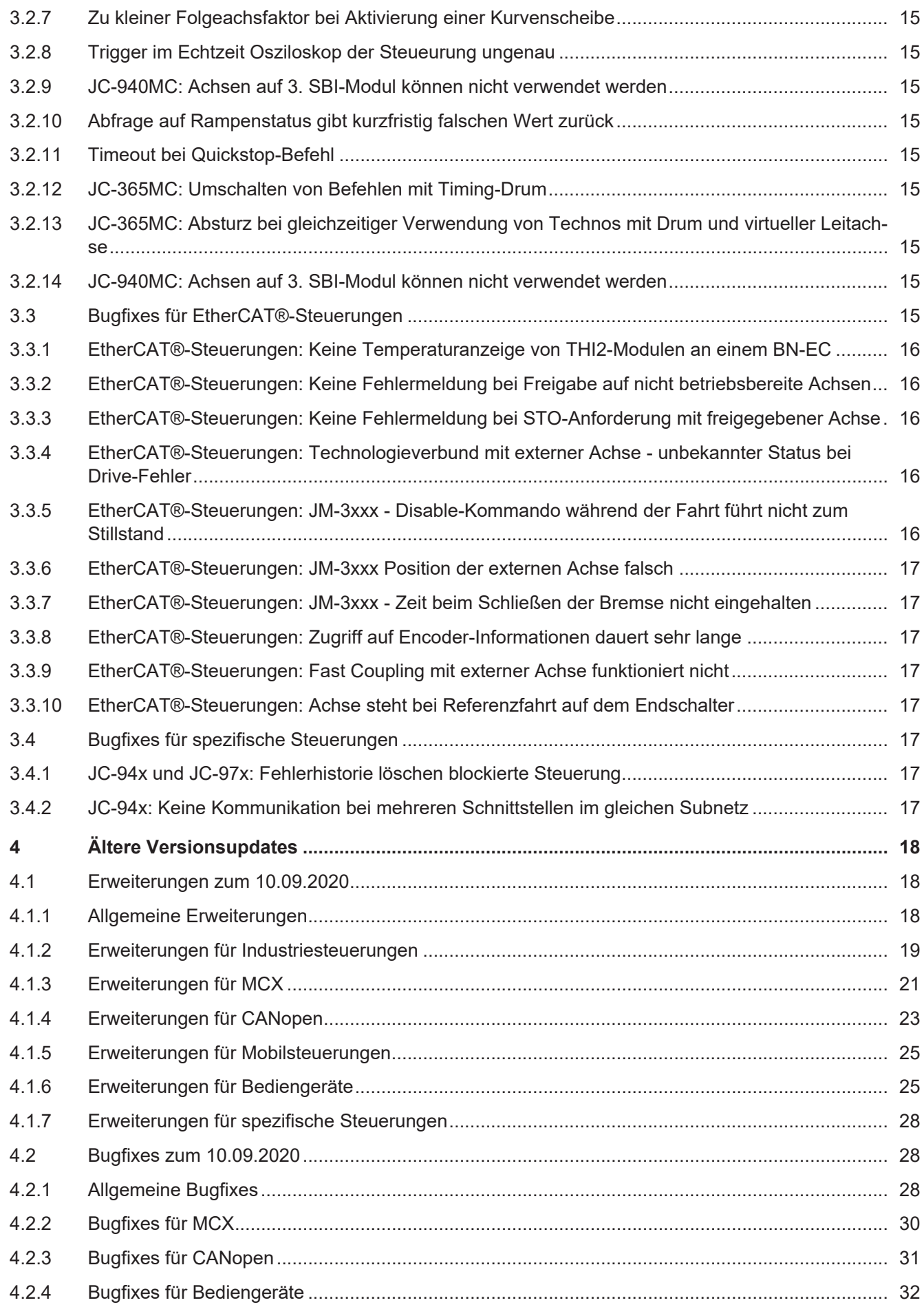

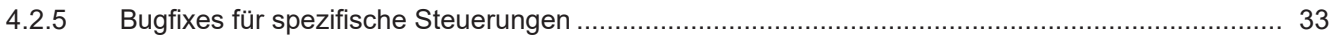

# <span id="page-5-0"></span>1 Einleitung

In diesem Dokument werden die Erweiterungen und vorgenommenen Bugfixes der folgenden OS-Versionen beschrieben:

#### OS-Versionen pro Produktreihe:

<span id="page-5-1"></span>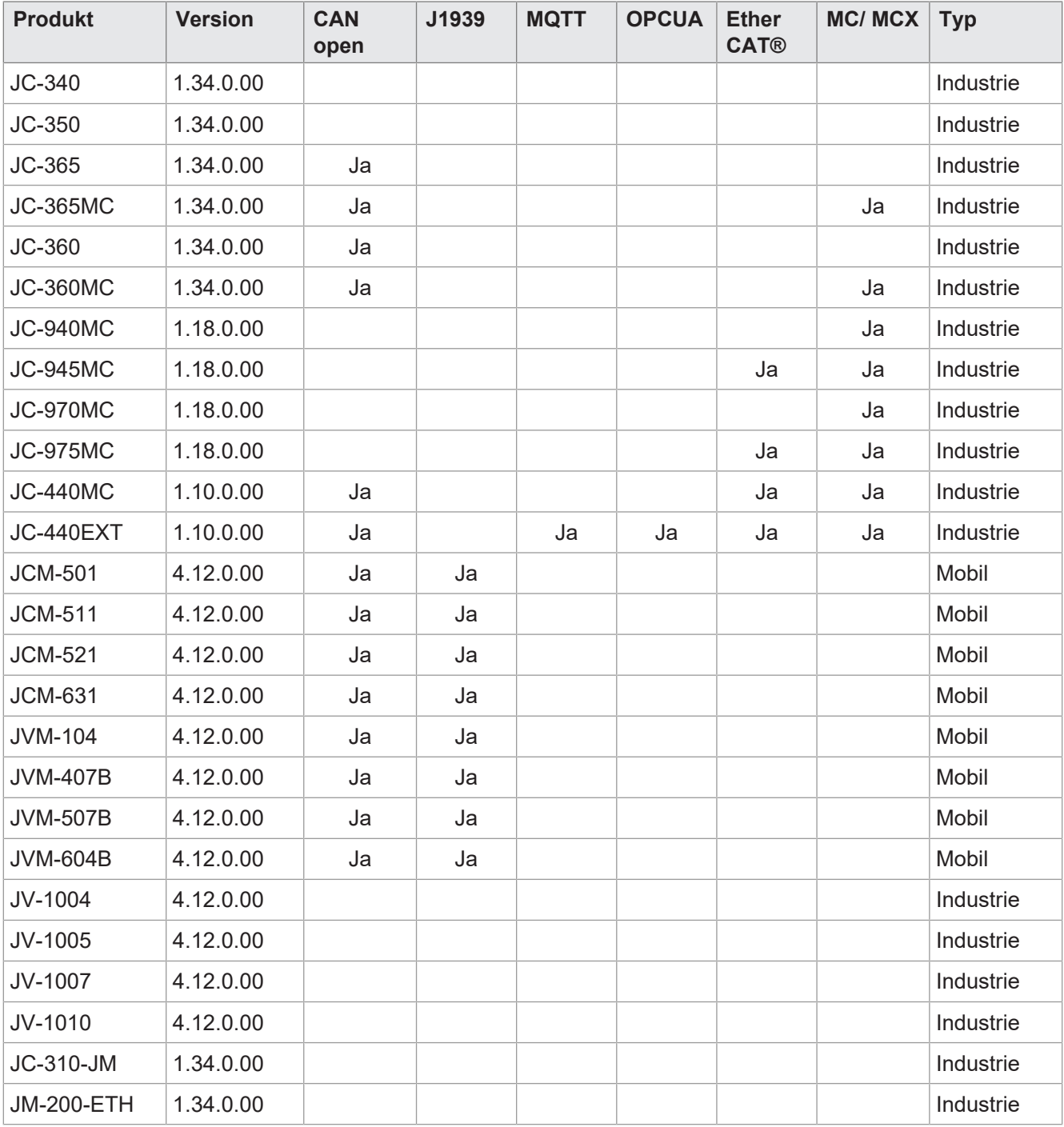

**Tab. 1:** OS-Versionen pro Produktreihe

#### Voraussetzungen

Zur Nutzung der von JetSym abhängigen Erweiterungen und Bugfixes wird mindestens JetSym-Version 5.6.1. benötigt.

# <span id="page-6-0"></span>2 Erweiterungen

# <span id="page-6-1"></span>**2.1 Erweiterungen für Industriesteuerungen**

Die hier genannten Erweiterungen betreffen die folgenden OS-Versionen der Industriesteuerungen:

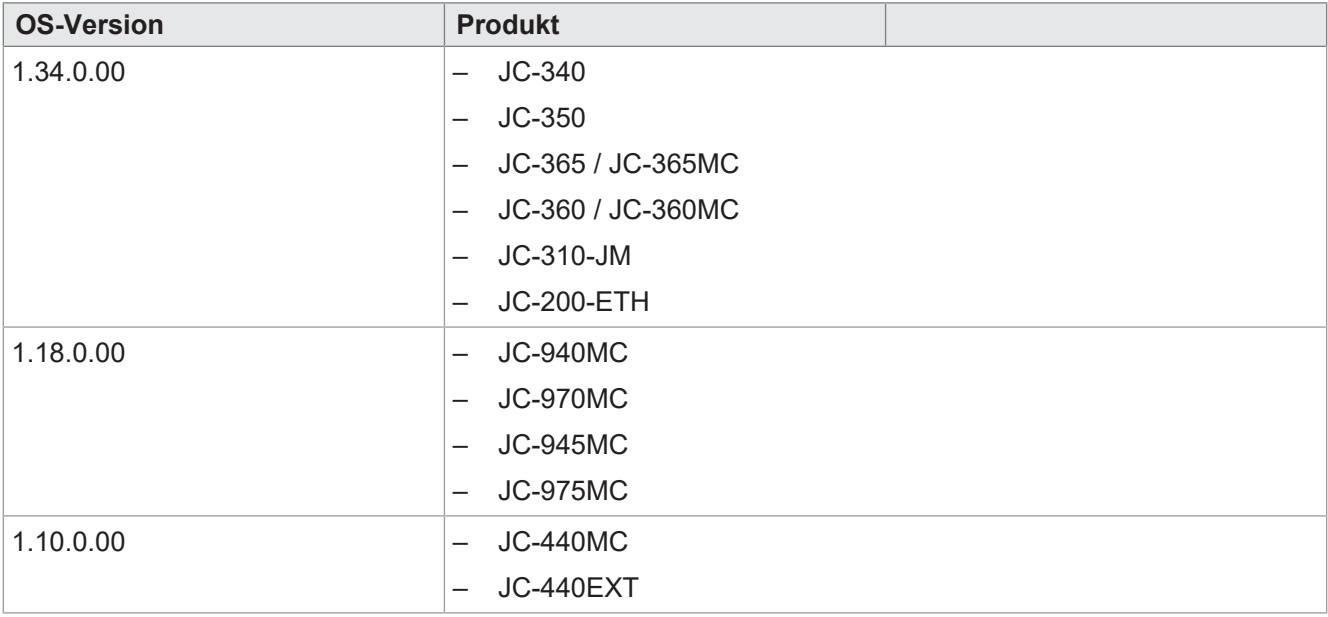

## <span id="page-6-2"></span>**2.1.1 JC-3xx: JetWay-Slave**

Ab dieser OS-Version können Steuerungen der JC-3xx-Reihe, die über eine RS-485-Schnittstelle verfügen, als JetWay-Slave verwendet werden.

Folgende Anfragen von einem einem JetWay-Master werden unterstützt:

- 1. 0x1: N-Hole-Register
- 2. 0x2: N-Sende-Register
- 3. 0x1E: Block-Lesezugriff
- 4. 0x1F: Block-Schreibzugriff

 **Info** Einschränkung: Zugriff auf Float-Werte ist nicht möglich.

#### Einführung in JetWay

JetWay ist ein proprietärer, auf RS-485 basierender Feldbus von Bucher Automation. Mit JetWay ist es möglich, Steuerungen (JetWay-H) und Remote-IOs (JetWay-R) miteinander zu vernetzen. Der JetWay ist in modernen Steuerungen vom Typ JetControl (JC-) nicht mehr implementiert worden. Durch die Implementierung eines JetWay-Slave-Stacks in die JC-3xx ist es möglich, Anlagenteile, die derzeit z.B. durch eine NANO (Jet-Way-Slave) gesteuert werden, durch eine JC-340 zu ersetzen. Diese meldet sich als JetWay-Slave im Netzwerk.

#### Konfigurationsregister

<span id="page-7-1"></span>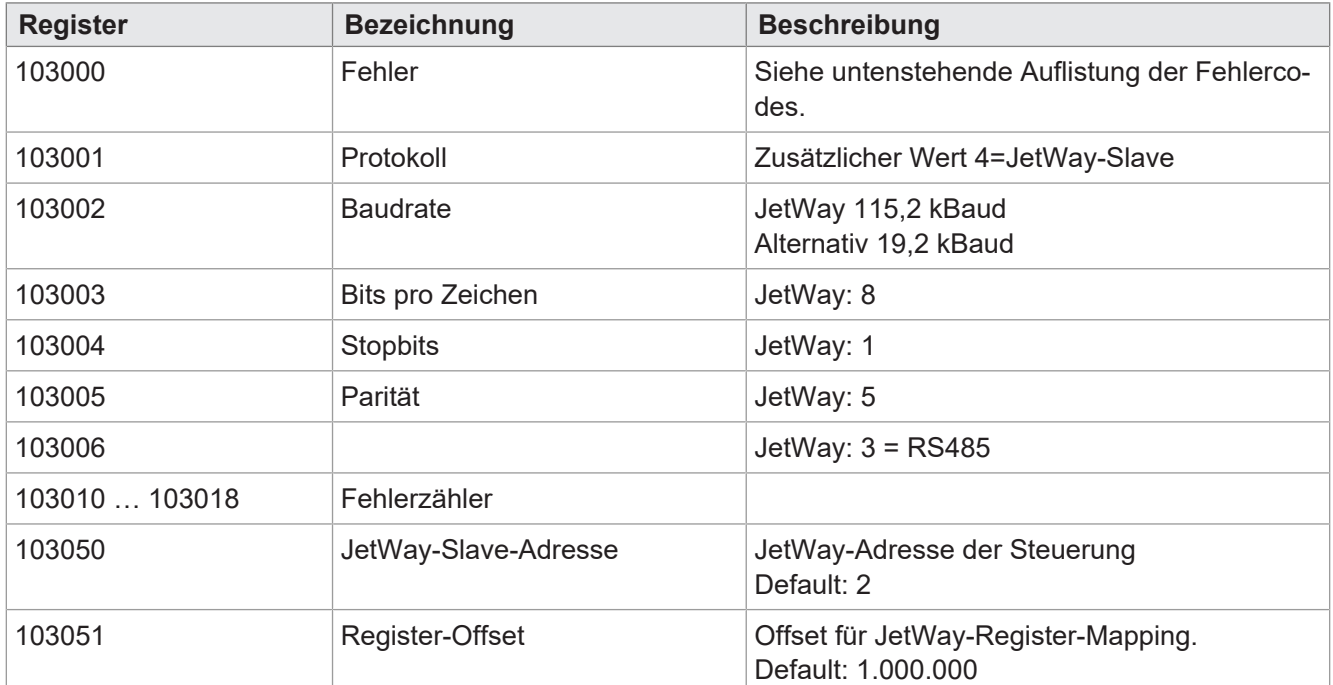

**Tab. 2:** JetWay-Slave Konfigurationsregister

#### Konfiguration

Die Konfiguration der JetWay-Slave-Funktion erfolgt über die o.a. Konfigurationsregister. Wird in Register 103001 (Protokoll) der Wert 4 (= JetWay-Protokoll) eingetragen so werden in die Konfigurationsregister 103002-103006 automatisch die notwendigen Parameter für das JetWay-Protokoll eingetragen.

#### Fehler-Codes (Register 103000)

Mögliche Fehlercodes sind:

- 1. Bit 10: Kommando nicht unterstützt
- 2. Bit 11: Kommando unbekannt
- 3. Bit 12: Overflow
- 4. Bit 13: Parität-Fehler
- <span id="page-7-0"></span>5. Bit 14: Framing-Fehler

# **2.2 Erweiterungen für MCX**

Die hier genannten Erweiterungen betreffen die folgenden OS-Versionen der Steuerungen mit MotionControl. Ab den unten aufgeführten OS-Versionen wird im Betriebssystem die MCX-Version 1.20.0.98 verwendet:

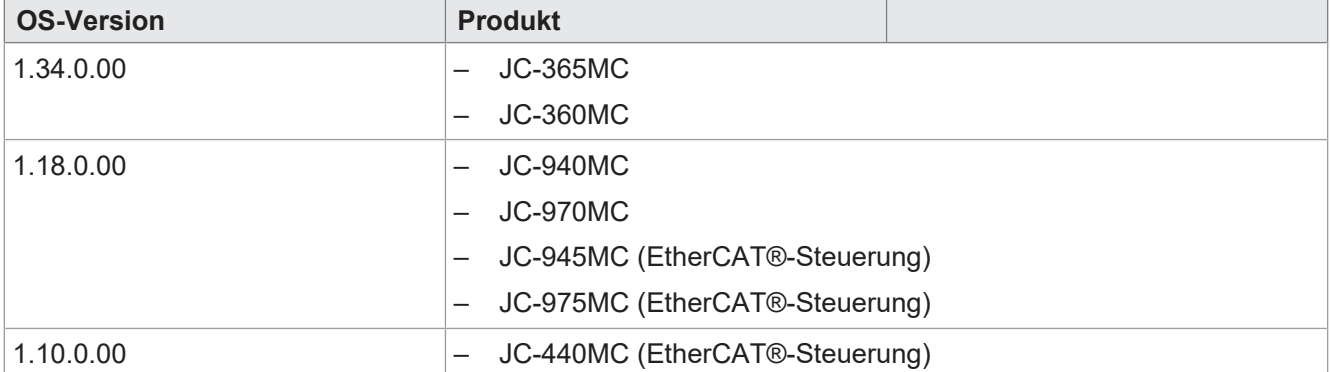

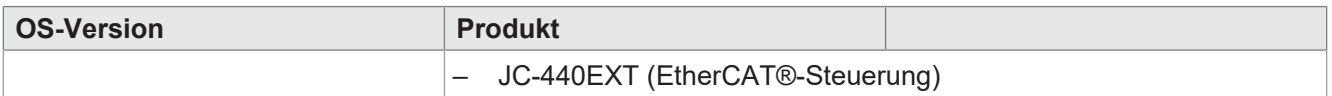

# <span id="page-8-0"></span>**2.2.1 Wichtig für EtherCAT®-fähige Steuerungen**

Wird die Steuerungs-OS-Version für JetSym 5.6.1 verwendet, so muss bei Verwendung von Achsen unbedingt auch die JetSym-Version 5.6.1 oder eine aktuellere verwendet werden. In einem schon bestehenden Projekt muss nach dem Update der Steuerung das Projekt in JetSym-Version 5.6.1. geöffnet und folgende Aktionen durchgeführt werden:

- Umstellen der OS-Version auf der CPU-Seite
- Download der Hardwarekonfiguration mit Hilfe des "Vergleichen und Download"-Dialogs
- Neustart der Steuerung
- Löschen der alten Motion-API aus der Bibliothek und einbinden der Motion-API 2.0.0.5.
- <span id="page-8-1"></span>– Neu kompilieren und übertragen des Programms.

## **2.2.2 Bahnorientierung kann negative Werte annehmen**

In den Kinematiken "Kartesisch-mit-Orientierungsachsen" und "Scara" kann nun auch ein negativer Wert für die Orientierungsposition verwendet werden (bisher nur 0…360). Bei einem Orientierungsbereich von 0° bis 360° konnte es durch Rechenungenauigkeit passieren, dass die tatsächliche Orientierung knapp im negativen Bereich lag. Dadurch trat der Fehler 3002 "3D-Orientierung nicht im zulässigen Bereich" auf.

# <span id="page-8-2"></span>**2.2.3 JC-365MC: Bis zu acht Technologieverbunde**

Es können nun bis zu acht Technologieverbunde in einer JC-365MC-Steuerung verwendet werden. Bisher waren nur sechs Technologieverbunde möglich.

# <span id="page-8-3"></span>**2.3 Erweiterungen für EtherCAT®-Steuerungen**

Die hier beschriebenen Erweiterungen betreffen die folgenden OS-Versionen der EtherCAT®-Steuerungen:

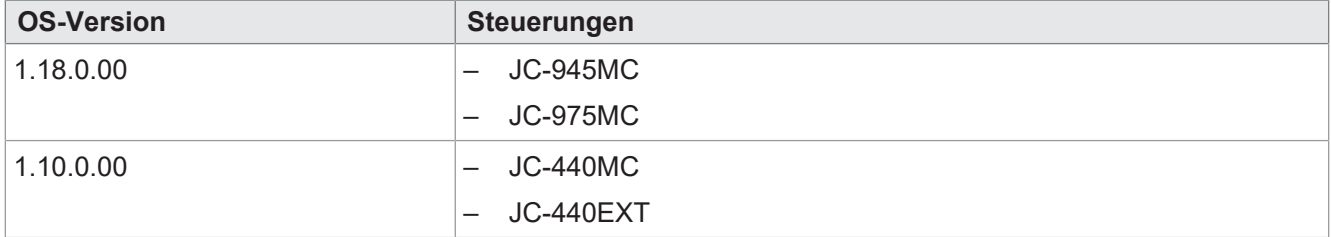

# <span id="page-8-4"></span>**2.3.1 EtherCAT®-Steuerungen: Abspeichern der Referenzverschiebung bei Absolutwertgebern**

Werden Achsen mit Absolutwertgebern verwendet, so muss häufig ein bleibender Offset zwischen dem Positionsgeber-Nullpunkt und Maschinen-Nullpunkt beachtet werden. Die Ermittlung dieser Referenzverschiebung wird nun über den neuen Befehl MCAxis.MoveHome.SetAbsEncoderReference(double ref-Pos;) vorgenommen. Dieser speichert, im Gegensatz zum Befehl MCAxis.MoveHome.SetReference(double refPos);, die ermittelte Referenzverschiebung auf dem nichtflüchtigen Speicher der Steuerung ab. Beim Neustart der Steuerung werden gültige Referenzverschiebungen im Speicher in den entsprechenden Achsen direkt übernommen und die Achsen als referenziert gemeldet.

Die Referenzverschiebung kann zusätzlich auch auf einem USB-Stick gespeichert werden, so dass auch beim Steuerungsaustausch gültige Referenzbeschreibungen in der neuen Steuerung nutzbar sind. Eine genaue Beschreibung mit allen Funktionen findet sich in dem Dokument "Doku AbsolutEncoder RefShift.pdf", das bei der Jetter AG angefordert werden kann.

# <span id="page-9-0"></span>**2.3.2 EtherCAT®-Steuerungen: Auslesen der relevanten Daten bei Absolutwertgebern**

Es gibt nun bei Verwendung von Absolutwertgebern den neuen Parameter "Max Anzahl absoluter Umdrehungen". Mit diesem Parameter, in Verbindung mit der angezeigten Auflösung, kann auf den Gebertypen im Motor geschlossen werden.

# <span id="page-9-1"></span>**2.3.3 EtherCAT®-Steuerungen: Touch-Probe-Funktion auch in Verbunden und in allen Bewegungszuständen möglich**

Die Touch-Probe-Funktion ist nun auch bei Achsen, die in einem aktivierten Verbund arbeiten, verwendbar. Außerdem kann sie in allen fehlerfreien Bewegungszuständen verwendet werden. Im MC-Logger werden nun keine Meldungen mehr ausgegeben, wenn Touch-Probe-Funktionen erfolgreich ausgeführt werden.

# <span id="page-9-2"></span>**2.3.4 EtherCAT®-Steuerungen: Warnungen der Antriebe auslesbar**

Die Warnungen der Antriebe können über die Motion-API-Befehle und das Motion-Setup ausgelesen und angezeigt werden.

# <span id="page-9-3"></span>**2.3.5 EtherCAT®-Steuerungen: JM-3xxx: I²t von Motor und Geräte können ausgewertet werden**

Die I²t-Funktionen für die Überwachung der Gerätetemperatur können nun verwendet werden. Sowohl im Motion-Setup als auch in der Motion-API stehen neue Befehle zur Verfügung, die die Parametrierung ermöglichen.

# <span id="page-9-4"></span>**2.3.6 EtherCAT®-Steuerungen: JM-3xxx Motorkabeltest überwacht auch Unterbrechung**

Bisher hat der Motorkabeltest des JM-3xxx nur einen Kurzschluss der Motorphasen überwacht. Nun wird beim ersten Freigeben der Achse auch eine Unterbrechung der Motorphasen erkannt und ein Fehler ausgelöst.

# <span id="page-9-5"></span>**2.3.7 EtherCAT®-Steuerungen: Verbindungsunterbrechung führt zu MCX-Fehlermeldung**

Der Fehler 8700 wird nun auch bei EtherCAT®-Achsen ausgegeben, wenn die Verbindung zu den Achsen unterbrochen wird. Es wird der Fehler "Synchrounous Interface: Internal timing problem (check bus system) / Synchrone Schnittstelle: Internes Timing-Problem (Busverbindung prüfen) ausgegeben. Der Fehler kommt bei der Achse, die als erste nicht mehr erreichbar ist. Dadurch lässt sich lokalisieren, an welchem Achsmodul die EtherCAT®-Verbindung unterbrochen wurde. Dieser Fehler führt dazu, dass die Steuerung nach Herstellen der EtherCAT®-Verbindung neu gestartet werden muss.

# <span id="page-9-6"></span>**2.3.8 EtherCAT®-Steuerungen: ANG: Geber an X410 und X412 können als 2.Geber verwendet werden**

Aufgrund einer Änderung in der Firmware des ANG können nun auch alle Geber an den beiden Steckern als Erst- und Zweitgeber verwendet werden. Insbesondere kann nun auch ein Inkrementalgeber an X410 als Zweitgeber verwendet werden (wenn z.B. als erster Geber ein EnData-Encoder an X412 angeschlossen ist).

# <span id="page-9-7"></span>**2.3.9 EhterCAT®-Steuerungen: OS-Update-Mechanismus für JM-3000**

Über JetSym kann man nun auch das OS von JM-3000 updaten.

# <span id="page-9-8"></span>**2.3.10 EtherCAT®-Steuerungen: Keine Unterstützung für veraltete JM-3xxx Firmware**

JM-3xxx mit einer OS-Version älter als Version 2.x. werden nicht länger unterstützt.

# <span id="page-10-0"></span>**2.4 Erweiterungen für Mobilsteuerungen**

Die hier genannten Erweiterungen betreffen die folgenden OS-Versionen der Mobilsteuerungen:

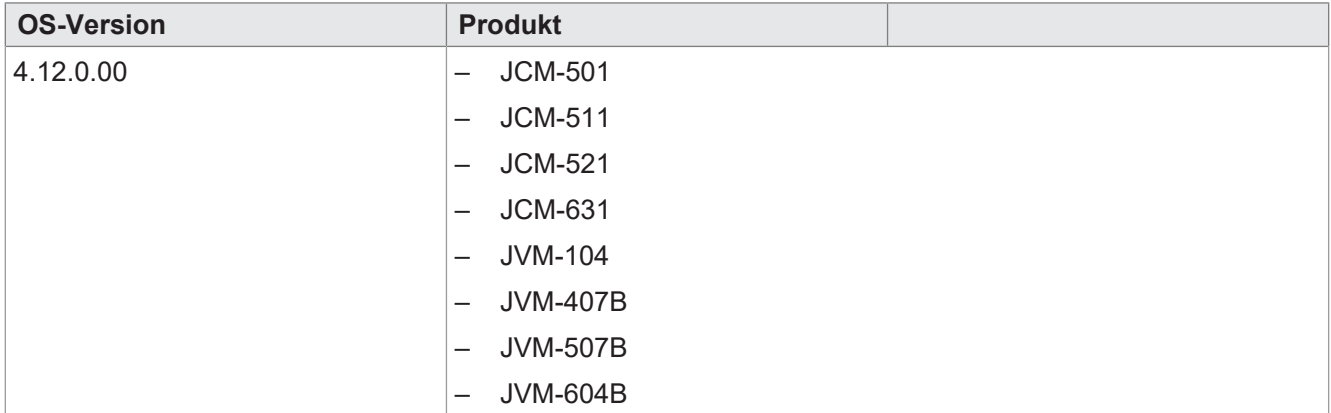

# <span id="page-10-1"></span>**2.4.1 J1939 SAEJ1939AddTx**

Besondere Behandlung ist bei der Nachricht TSC1 zu beachten. Diese beinhaltet einen Zähler und eine Checksumme. Will man diese Nachricht auf den Bus senden, muss die Nachricht normal angemeldet werden. Der Inhalt des aktuellen Wertes auf dem Bus wird nicht in die STX-Variable übertragen. Er steht der Applikation nicht zur Verfügung.

#### **Beispiel**:

```
stateSAEJ1939Tx.byPriority = 3;
SAEJ1939AddTx(
        1,0x0000,8,1,SAEJ1939_BYTE,1,value,stateSAEJ1939Tx,10,10);
```
# <span id="page-11-0"></span>3 Bugfixes

# <span id="page-11-1"></span>**3.1 Allgemeine Bugfixes**

Die hier genannten Bugfixes betreffen die OS-Versionen aller Produkte.

# <span id="page-11-2"></span>**3.1.1 FileSeek positioniert Pointer in großen Dateien nicht korrekt**

<span id="page-11-3"></span>FileSeek() berechnete den Sektor und das Offset falsch. Diese Korrektur ist in Tag 1.10.0.12 enthalten.

# **3.1.2 Länge des Namens einer DA-Datei erhöht.**

<span id="page-11-4"></span>Die zulässige Länge des Namens einer DA-Datei wurde von 32 auf 256 Zeichen erhöht.

## **3.1.3 Geändertes Verhalten bei der Behandlung von Systemkommandos**

Bislang wurde beim Download eines Anwenderprogramms das System-Passwort-Register automatisch neu beschrieben, wodurch es in manchen Situationen dazu kommen konnte, dass ein Systemkommando nicht ausgeführt wird. Ab jetzt wird das System-Passwort-Register erst neu beschrieben, wenn alle Systemkommandos abgearbeitet wurden.

# <span id="page-11-5"></span>**3.1.4 IPPrim Client-Server schließt Verbindung bevor eine Antwort empfangen wurde**

Bei einer TCP-Verbindung wurde durch den Server direkt nachdem er eine Antwort gesendet hat das FIN-Flag gesetzt und damit die Verbindung beendet. Befand sich die User-Applikation in diesem Fall gerade im Debug-Mode, konnte die Antwort des Servers nicht mehr empfangen werden und der Rückgabewert von ConnectionReceiveData war -1. Damit hat die Verbindung aus Anwendersicht nicht funktioniert.

# <span id="page-11-6"></span>**3.1.5 SNTP-Client**

Der Zugriff auf einen SNTP-Client ist nun möglich. Hierfür muss bei Systemstart die Datei /SysConfig/NTP/ sntp.ini vorhanden sein. SNTP liefert die UTC und kennt keine Sommer- oder Winterzeitumstellung. Die Korrektur der RTC auf Lokalzeit kann vom Anwender über ein Offset eingestellt werden.

Während der Bootphase versucht der SNTP-Client bis zu drei Mal die Zeit vom NTP-Server zu lesen. Sollte während der Bootphase die RTC nicht gesetzt werden können, wird BIT 29 von Systemfehlerregister 200009 gesetzt. Der Servername lautet "de.pool.ntp.org". Die Adresse des NTP-Severs kann als IP-Adresse oder Name angegeben werden. Bei Verwendung eines Namens muss ein DNS-Server konfiguriert werden und erreichbar sein. Die maximale Länge des Namens beträgt 63 Zeichen.

Folgende Kommandos stehen zur Verfügung:

#### Kommando 1: Systemregister mit 1 beschreiben

- Holt die aktuelle Zeit vom STNP-Server
- Zeit und Datum werden in die Register 102931 bis 102937 geschrieben
- Die Offsets UTC\_TimeOffsetHours und UTC\_TimeOffsetMinutes werden addiert und somit die Echtzeituhr gestellt.

#### Kommando 2: Systemregister mit 2 beschreiben

- Holt die Zeit vom NTP-Server und schreibt sie in folgenden Registerbereich:
	- 102931: Sekunden
	- 102932: Minuten
	- 102933: Stunden
	- 102935: Tag
	- 102936: Monat
	- 102937: Jahr
- Die Offets aus UTC\_TimeOffesetHours und UTC\_TimeOffsetMinutes werden nicht berücksichtigt
- Die Echtzeituhr wird nicht gestellt
- Diese Funktion dient dem Abgleich der RTC mit der UTC.

#### Kommando 3: Systemregister mit 3 beschreiben

- Liest die Datei "sntp.ini" neu ein, um sie zu aktualisieren. Die aus der Datei gelesenen Werte sind in folgenden Registern lesbar:
	- 102942: UTC\_TimeOffsetHours
	- 102943: UTC\_TimeOffsetMinutes
	- 102944 : Timout [s]
	- 102945: AutoSynchronizeAtStartup
	- 102948-102949: NTP-Servername

#### Beispiel:

```
[SNTP]
Servername = de.pool.ntp.org
AutoSynchronizeAtStartup = 1
UTC_TimeOffSetHours = 1
UTC TimeOffsetMinutes = 0
Timeout = 10
```
#### Registerübersicht:

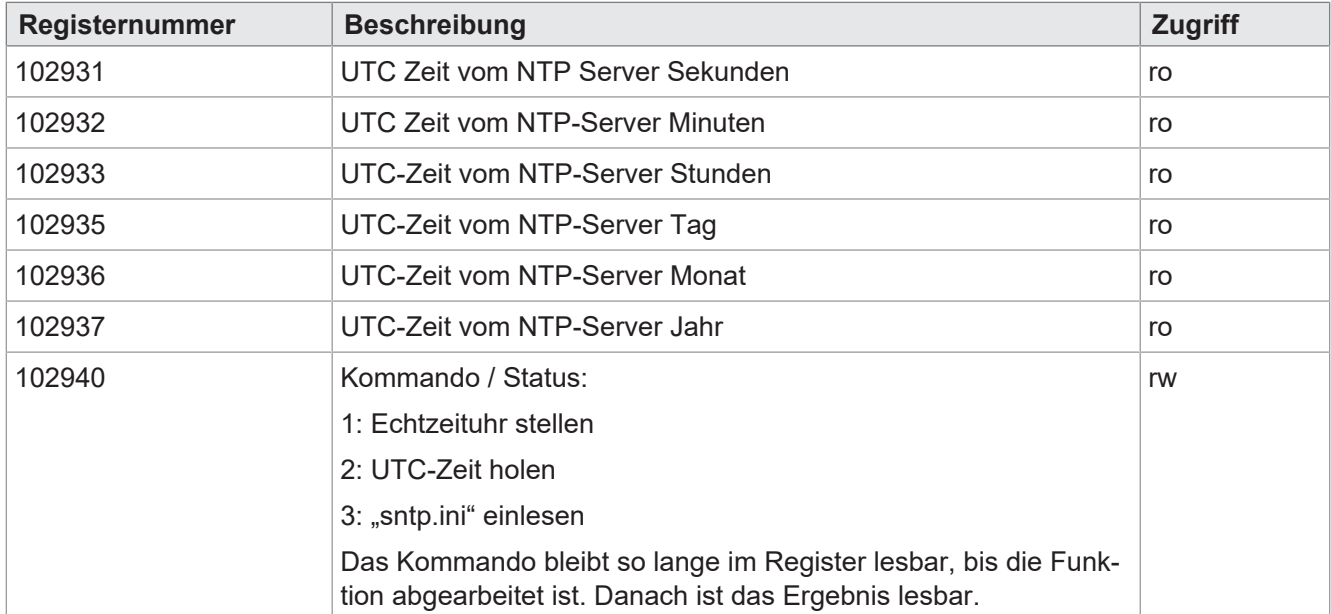

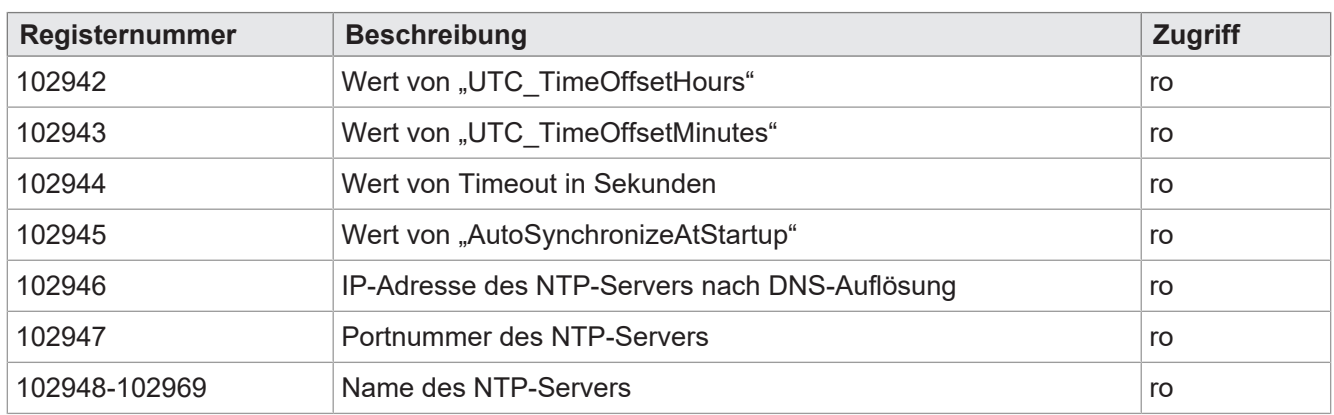

# <span id="page-13-0"></span>**3.2 Bugfixes für MCX**

Die hier genannten Bugfixes betreffen die folgenden OS-Versionen der Steuerungen mit MotionControl. Ab den unten aufgeführten OS-Versionen wird im Betriebssystem die MCX-Version 1.20.0.98 verwendet:

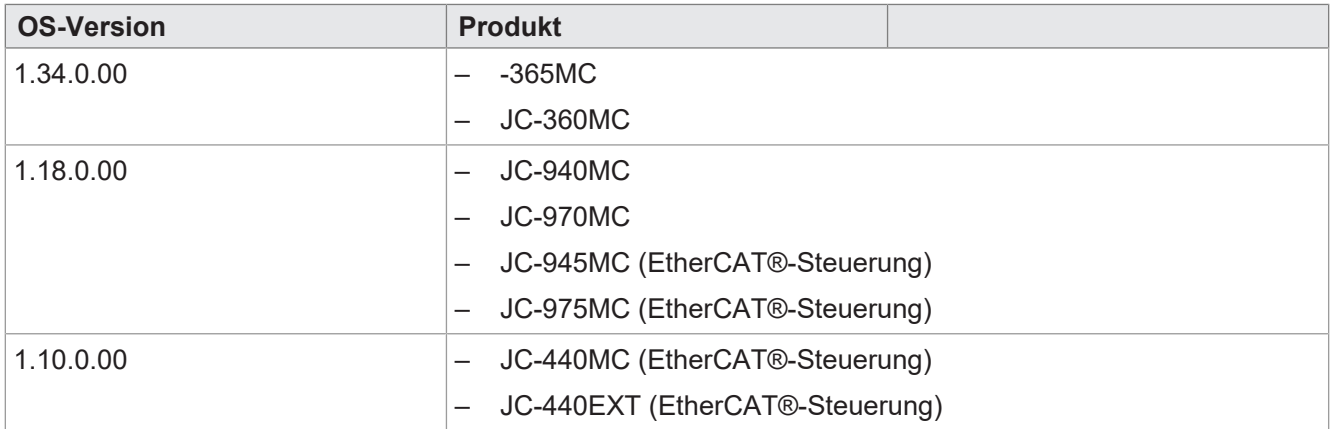

# <span id="page-13-1"></span>**3.2.1 Absturz der Steuerung nach Sperren eines Bahnverbunds in Fehlerzustand**

<span id="page-13-2"></span>Wurde ein Bahnverbund gesperrt, während er in einem Bahnfehler stand, konnte die Steuerung abstürzen.

# **3.2.2 MoveVelocity konnte eine Achse jenseits der Verfahrensgrenze bewegen**

Wurde bei einer Normal-Achse (nicht Modulo) die Achse mit Hilfe eines MoveVelocity-Befehls über die Verfahrensgrenzen bewegt, so wurde die Achse entweder weiter positioniert oder sie hielt ohne Fehlermeldung abrupt an.

Jetzt wird die Fehlermeldung (6201: MoveVelocity: position beyond limits / MoveVelocity: Position außerhalb der Begrenzung) ausgegeben und die Achse mit der programmierten Rampe angehalten. Die Achse bleibt danach in Regelung.

<span id="page-13-3"></span>**Abhilfe**: Überwachung der Verfahrensgrenze im Steuerungsprogramm

# **3.2.3 JC-365MC: Absturz beim Versuch eine Spline-Bewegung ohne gültige Konfiguration zu starten**

Wurde eine Spline-Bewegung ohne gültige Konfiguration gestartet, so stürzte die Steuerung ab.

<span id="page-13-4"></span>**Abhilfe**: Mindestens zwei Splinpunkte für die Bahnberechnung angeben.

# **3.2.4 Mitlaufachse beachtet bei gesperrtem Regler das Überfahren des Modulo-Bereichs nicht**

Die Mitlaufachse hat bei gesperrtem Regler der zugehörigen (Modulo-)Datenquelle deren Überlauf über den Nullpunkt nicht beachtet, was beim erneuten Freigeben zu einer falschen Bewegung der Folgeachse führte.

# <span id="page-14-0"></span>**3.2.5 Mitlaufachse hat in bestimmter Konfiguration falschen Zustand**

Eine Mitlaufachse blieb im Zustand "Running", wenn die Datenquelle eine bewegte Folgeachse in einem anderen Technologieverbund war. Zustandsabfragen auf diese Achse haben zu falschen Informationen geführt.

# <span id="page-14-1"></span>**3.2.6 Ist-Position der Mitlaufachse wird nur aktualisiert, wenn Technologieverbund aktiviert ist**

Die Ist-Position einer Mitlaufachse wurde nicht aktualisiert, wenn der Technologieverbund, in dem sie Leitachse war, deaktiviert war. Wurde die Datenquelle in diesem Fall bewegt, so war das in der Ist-Position der Mitlaufachse nicht sichtbar.

# <span id="page-14-2"></span>**3.2.7 Zu kleiner Folgeachsfaktor bei Aktivierung einer Kurvenscheibe**

Wurde bei der Aktivierung einer Kurvenscheibe (MCTechno.Coupling.Cam.Activate(...)) ein FollowerFactor sehr nahe null übergeben, so konnte es bei der Aktivierung der nachfolgenden Kurvenscheibe zu einem Positionssprung kommen.

**Abhilfe**: Einen FollowerFactor > 0,1 verwenden.

# <span id="page-14-3"></span>**3.2.8 Trigger im Echtzeit Osziloskop der Steueurung ungenau**

Eine Triggerbedienung im integrierten Oszilloskop der Steuerung auf einen MC-Parameter konnte dazu führen, dass die Trigger-Reaktion sehr langsam war und damit eine Aufzeichnung nicht oder nur sehr verzögert ausgeführt wurde.

# <span id="page-14-4"></span>**3.2.9 JC-940MC: Achsen auf 3. SBI-Modul können nicht verwendet werden**

Bei der JC-940MC konnten die Achsen am JX2-Bus des dritten SBI-Moduls nicht verwendet werden. Zugriffe auf die Achsen an diesem Bus wurden nicht zu den Achsen weitergeleitet.

# <span id="page-14-5"></span>**3.2.10 Abfrage auf Rampenstatus gibt kurzfristig falschen Wert zurück**

Die Abfrage des Rampenstatus konnte manchmal für kurze Zeit einen nicht aktuellen Wert zurückgeben.

# <span id="page-14-6"></span>**3.2.11 Timeout bei Quickstop-Befehl**

Bisher erzeugte die MCX einen Timeout-Fehler, wenn die Schnellhaltrampe nicht nach der 250-fachen MCX-Zykluszeit abgeschlossen war. Diese Timeout-Überwachung wurde entfernt, da es in Anwendungen sinnvoll sein kann längere Schnellhaltrampen zu verwenden.

# <span id="page-14-7"></span>**3.2.12 JC-365MC: Umschalten von Befehlen mit Timing-Drum**

Seit MC-Version 1.20.0.98 hat die Umschaltung von Kurvenscheiben über die Timing-Drum verspätet reagiert.

# <span id="page-14-8"></span>**3.2.13 JC-365MC: Absturz bei gleichzeitiger Verwendung von Technos mit Drum und virtueller Leitachse**

Wurde ein Verbund mit virtueller Leitachse und gleichzeitig ein Verbund mit der Drumachse als Leitachse aktiviert, dann stürzte die Steuerung ab.

# <span id="page-14-9"></span>**3.2.14 JC-940MC: Achsen auf 3. SBI-Modul können nicht verwendet werden**

Bei der JC-940MC konnten die Achsen am JX2-Bus des dritten SBI-Moduls nicht verwendet werden. Zugriffe auf die Achsen an diesem Bus wurden nicht zu den Achsen weitergeleitet.

# <span id="page-14-10"></span>**3.3 Bugfixes für EtherCAT®-Steuerungen**

Die hier beschriebenen Bugfixes betreffen die folgenden OS-Versionen der EtherCAT®-Steuerungen:

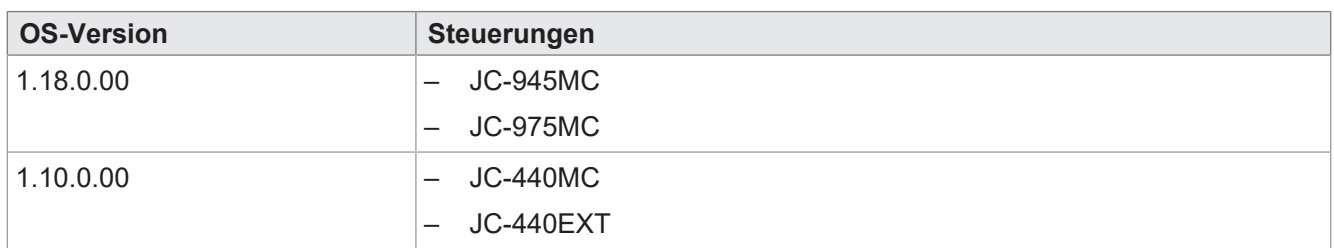

# <span id="page-15-0"></span>**3.3.1 EtherCAT®-Steuerungen: Keine Temperaturanzeige von THI2-Modulen an einem BN-EC**

In der vorherigen Version wurde die Temperatur nicht oder nicht korrekt angezeigt, wenn ein THI2-Modul an einem BN-EC angeschlossen war. Dieser Fehler ist jetzt behoben.

# <span id="page-15-1"></span>**3.3.2 EtherCAT®-Steuerungen: Keine Fehlermeldung bei Freigabe auf nicht betriebsbereite Achsen**

Wurde eine Achse freigegeben, die nicht betriebsbereit war, so blieben die Achsen ohne Drehmoment. Es wurde jedoch keine Fehlermeldung ausgegeben, die dies kenntlich macht. Ab dieser Version wird eine entsprechende Fehlermeldung ausgegben.

Eine nicht-betriebsbereite Achse kann in folgenden Fällen auftreten:

- Der STO (Safe-Torque-Off) der Achse noch aktiv ist.
- Die Zwischenkreisspannung nicht vorhanden ist.
- Die Positionsgeberkonfiguration nicht vollständig ist.
- **Abhilfe**: Im Steuerungsprogramm vor dem Freigabekommando prüfen, ob die Achse betriebsbereit ist.

# <span id="page-15-2"></span>**3.3.3 EtherCAT®-Steuerungen: Keine Fehlermeldung bei STO-Anforderung mit freigegebener Achse**

Wurde bei einer freigegeben Achse der STO über die sicheren Eingänge angefordert, so wurden die Achsen drehmomentfrei, es wurde jedoch keine Fehlermeldung ausgegeben und die MCX sendete weiter Sollwerte an den Antrieb. Wurde der STO bei mehreren Achsen eines Verbundes gleichzeitig aktiviert, so blieb dieser Verbund in einem Zwischenzustand hängen. Der Verbund konnte nicht mehr verwendet werden und ein Reboot war notwendig.

**Abhilfe**: Die Schleppfühlerüberwachung so einstellen, dass in diesem Fall nach kurzer Zeit der Schleppfehler auslöst.

# <span id="page-15-3"></span>**3.3.4 EtherCAT®-Steuerungen: Technologieverbund mit externer Achse unbekannter Status bei Drive-Fehler**

Wurde in einem Technologieverbund mit externer Achse an einer Achse ein Drive-Fehler ausgelöst, so blieb dieser Verbund in einem Zwischenzustand hängen. Der Verbund konnte nicht mehr verwendet werden und ein Reboot wurde notwendig.

# <span id="page-15-4"></span>**3.3.5 EtherCAT®-Steuerungen: JM-3xxx - Disable-Kommando während der Fahrt führt nicht zum Stillstand**

Wurde bei sich bewegender Achse ein Disable-Kommando (forced) gegeben, so wurde die Achse nicht drehmomentfrei und hielt auch nicht an.

**Abhilfe**: Quickstop-Befehl verwenden.

# <span id="page-16-0"></span>**3.3.6 EtherCAT®-Steuerungen: JM-3xxx Position der externen Achse falsch**

Die Position der externen Achse wurde in manchen OS-Versionen falsch ausgewertet, so dass der Wert sich sehr stark verändert hat, selbst wenn der Positionsgeber nur sehr langsam und in eine Richtung gedreht wurde.

# <span id="page-16-1"></span>**3.3.7 EtherCAT®-Steuerungen: JM-3xxx - Zeit beim Schließen der Bremse nicht eingehalten**

Die Zeit beim Schließen der Bremse (Drehmoment halten bis Bremse geschlossen ist) wurde nicht eingehalten. Die Achse wurde immer sofort mit dem Disable-Kommando gesperrt.

# <span id="page-16-2"></span>**3.3.8 EtherCAT®-Steuerungen: Zugriff auf Encoder-Informationen dauert sehr lange**

Der Zugriff auf die Parameter für den Geberwinkel und die Geberumdrehungszahlen konnte bis zu 80 ms dauern. Die Bereitstellung dieser Informationen wurde so geändert, dass der Zugriff nicht länger dauert als bei anderen Parametern.

# <span id="page-16-3"></span>**3.3.9 EtherCAT®-Steuerungen: Fast Coupling mit externer Achse funktioniert nicht**

Wurde versucht eine Folgeachse in einem Technologieverbund mit der Koppelart "Fast" versucht einzukoppeln, so wurde dabei sofort eingekoppelt, wenn die Leitachse eine externe Achse war.

# <span id="page-16-4"></span>**3.3.10 EtherCAT®-Steuerungen: Achse steht bei Referenzfahrt auf dem Endschalter**

Wurde eine Referenzfahrt unter Verwendung der Endschalter gestartet, während der Endschalter in Referenzfahrtrichtung aktiviert war, so stürzte die Steuerung ab.

<span id="page-16-5"></span>**Abhilfe**: Vor Start der Referenzfahrt die Achse vom Endschalter entfernen.

# **3.4 Bugfixes für spezifische Steuerungen**

# <span id="page-16-6"></span>**3.4.1 JC-94x und JC-97x: Fehlerhistorie löschen blockierte Steuerung**

Beim Löschen der Fehlerhistorie über Kommando 1 konnte es vorkommen, dass die Steuerung für mehrere Millisekunden blockiert war.

# <span id="page-16-7"></span>**3.4.2 JC-94x: Keine Kommunikation bei mehreren Schnittstellen im gleichen Subnetz**

Wenn aufgrund einer fehlerhaften IP-Konfiguration mehrere Schnittstellen im gleichen Subnetz waren, konnte es vorkommen, dass über keine dieser Schnittstellen mehr kommuniziert werden konnte. Dieser Fehler ist nun behoben. Befinden sich mehrere Schnittstellen im gleichen Subnetz ist nun sichergestellt, dass mindestens über Schnittstelle ETH 1 mit der Steuerung kommuniziert werden kann.

# <span id="page-17-0"></span>4 Ältere Versionsupdates

# <span id="page-17-1"></span>**4.1 Erweiterungen zum 10.09.2020**

# <span id="page-17-2"></span>**4.1.1 Allgemeine Erweiterungen**

Die hier genannten Erweiterungen betreffen die folgenden OS-Versionen aller Produkte:

<span id="page-17-3"></span>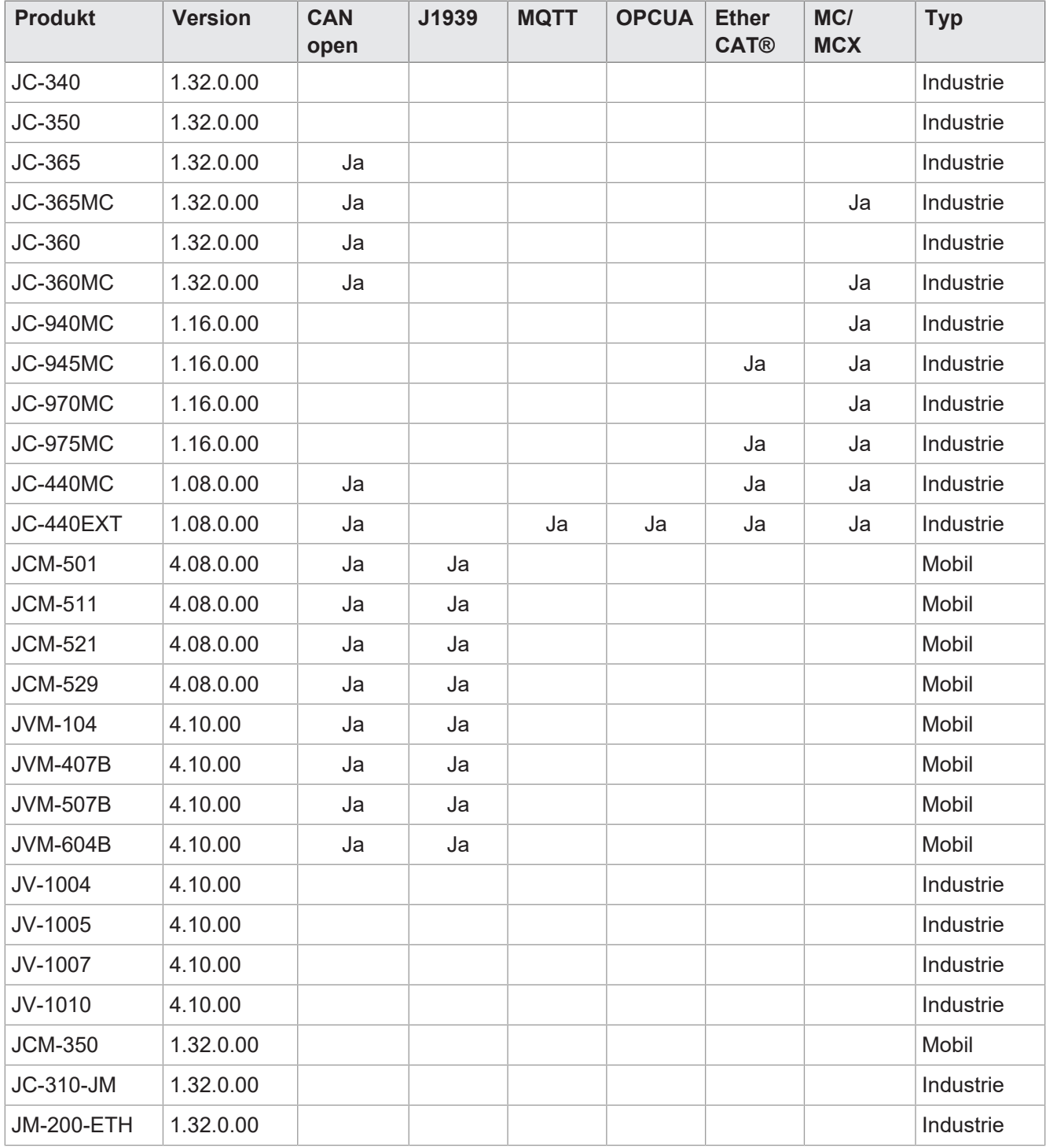

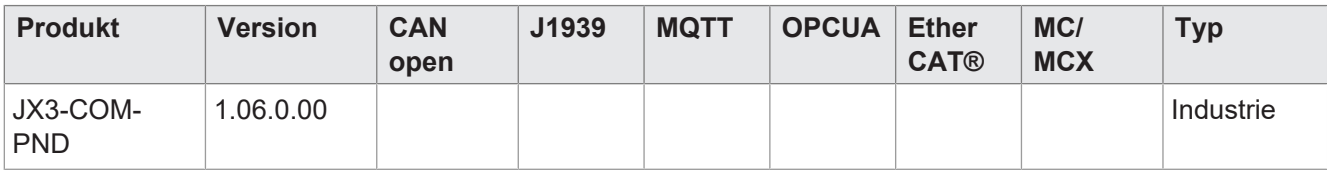

**Tab. 3:** OS-Versionen pro Produktreihe

#### **Mehr nutzbarer Datenspeicher für STX-Variablen**

Vom STX-Anwendungsprogramm konnten bisher maximal 16 MB Datenspeicher für Variablen genutzt werden, auch wenn die Steuerung mehr als 16 MB RAM hatte. Durch eine Erweiterung im Betriebssystem können nun auch mehr als 16 MB genutzt werden, wenn eine entsprechende Steuerung verwendet wird.

Die maximale Größe entnehmen Sie der folgenden Tabelle:

<span id="page-18-1"></span>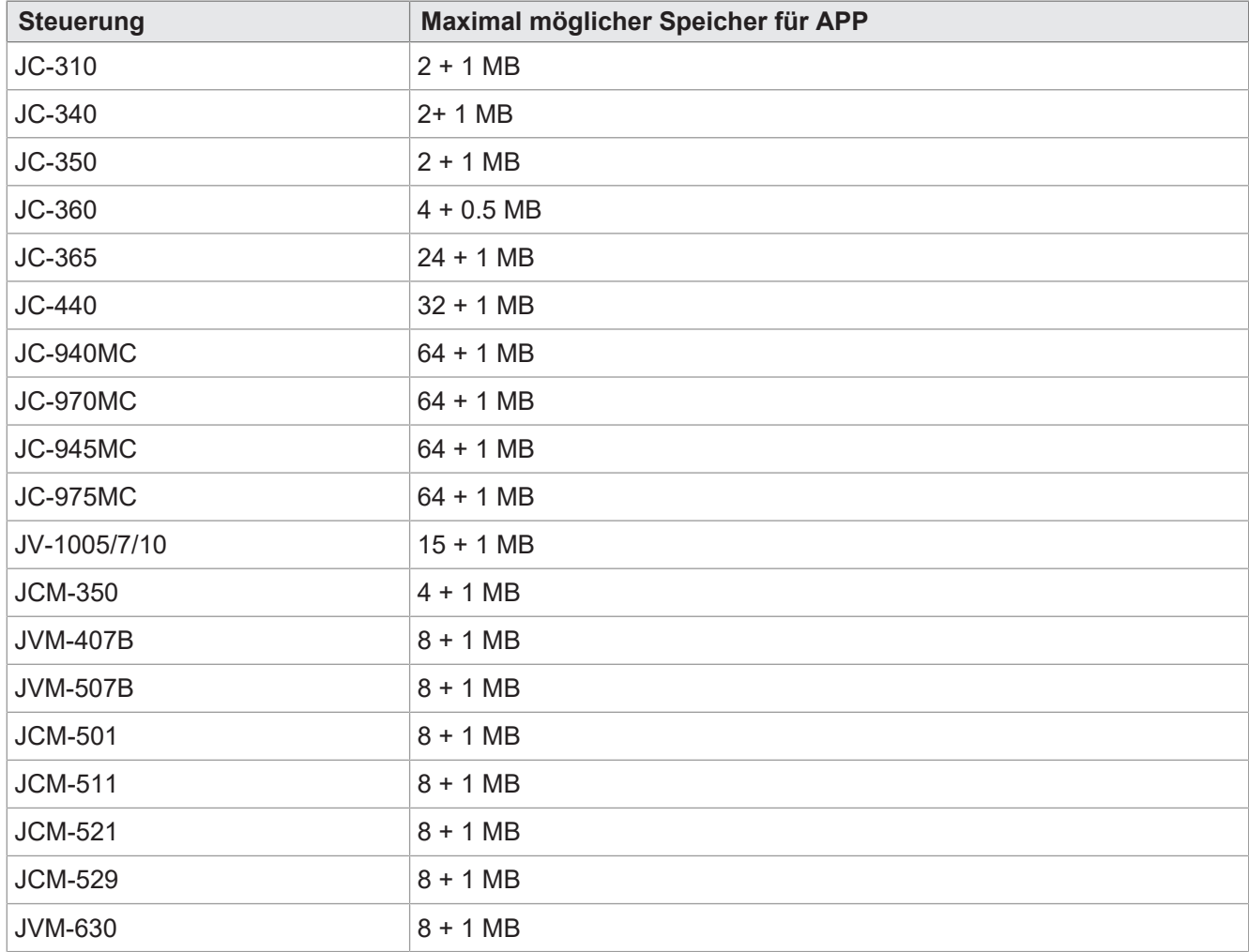

<span id="page-18-0"></span>**Tab. 4:** Verwendung von Datenspeicher in STX größer als 16 MB

## **4.1.2 Erweiterungen für Industriesteuerungen**

Die hier genannten Erweiterungen betreffen die folgenden OS-Versionen der Industriesteuerungen:

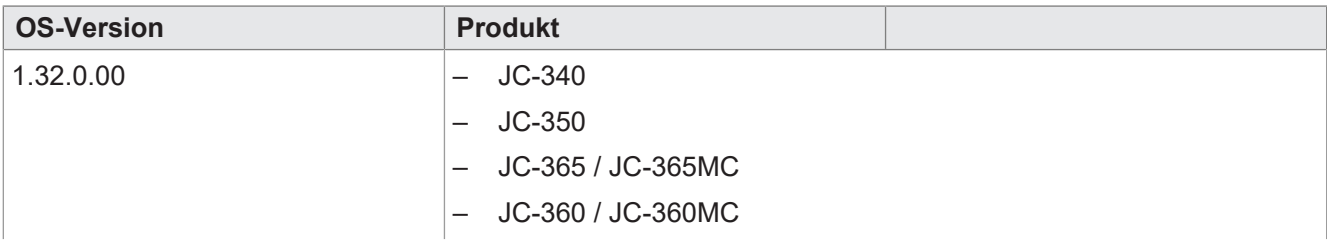

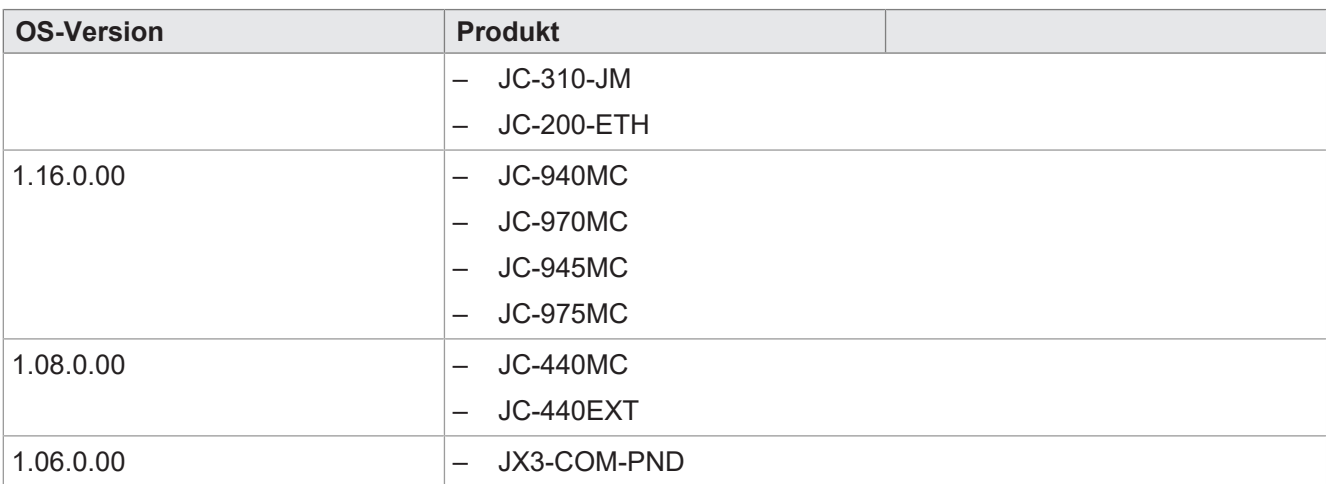

### **JX3-COM-PND Überarbeitung und Funktionserweiterung**

- 1. Bisher war es nötig, den Namen des Geräts in JetSym unter "Konfiguration → PROFINET IO DE-VICE" einzutragen. Dies ist nun nicht mehr nötig. Eingetragene Namen werden ignoriert.
- 2. Unter "Diagnose  $\rightarrow$  PROFINET IO Device Stack" war es bisher nötig, im Kommandofeld das "4: Bus Ein"-Kommando zu setzen. Dies ist nun nicht mehr nötig und das Setzen des Kommandos hat keine Auswirkungen.
- 3. Unter "Diagnose  $\rightarrow$  PROFINET IO Device Stack" steht nun in den Zeilen "Stationsname X von 10" nicht mehr der in JetSym vergebene Name, sondern der vom PROFINET Supvervisor vergebene und im JX3 gespeicherte Name.

#### **HTTP-Typen – Erweiterung**

Folgende Dateitypen werden nun vom HTTP-Server unterstützt:

- .map
- .tff
- .woff
- .woff2

#### **Timeout vor der ersten empfangenen Publikation**

Der Jetter-Ethernet-Systembus hat nun ein neues Register zur Überwachung der Timeout-Zeit des Empfangs einer Publication zu einer Subscription.

- **Index**: 250005
- **Name**: Start-Timeout in Millisekunden
- **Beschreibung**: Timeout für den Start der Kommunikation

Bislang musste eine Subscription mindestens eine Publication empfangen, bevor die Timeout-Überwachung über Register 250x27 aktiv wurde. Wenn bereits die erste Publication die Timeout-Zeit überschritten hat, wurde dies nicht als Fehler registriert.

Hierfür gibt es nun die zusätzliche Funktion "Start-Timeout" über Register 250005. Dieses Register überwacht den Empfang der Publications aller Subscriptions. Erkannte Timeout-Fehler werden in folgenden Registern angezeigt:

- 250000
- 250002

#### – 254001 bis 254003

Nach Ablauf der Start-Timeouts wird das Register 250005 wieder auf 0 gesetzt. Das Register kann immer wieder beschrieben werden und so eine Timeout-Überwachung manuell angestoßen werden.

### <span id="page-20-0"></span>**4.1.3 Erweiterungen für MCX**

Die hier genannten Erweiterungen betreffen die folgenden OS-Versionen der Steuerungen mit MotionControl. Ab den unten aufgeführten OS-Versionen wird im Betriebssystem die MCX-Version 1.20.0.98 verwendet:

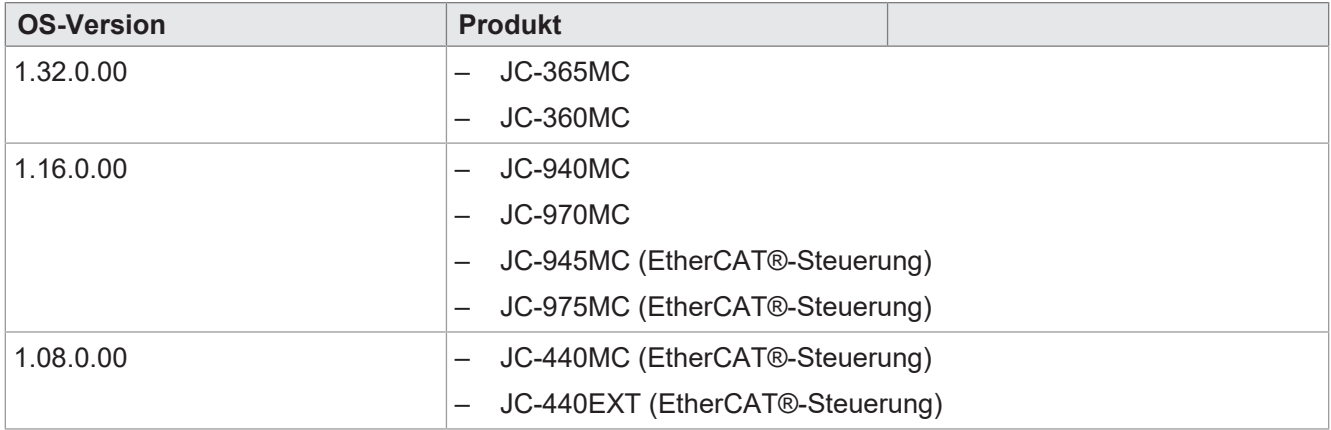

#### **Automatische Kopplung eines elektrischen Getriebes einstellbar**

Bislang war in einem Technologieverbund mit elektrischem Getriebe die Folgeachse automatisch eingekoppelt, sobald der Verbund aktiviert wurde. Da dies nicht in allen Anwendungen sinnvoll ist, kann nun über die Funktion "configGearing" festgelegt werden, ob die Kopplung automatisch erfolgen soll oder nicht.

Um eine Achse so zu konfigurieren, dass sie nicht automatisch eingekoppelt wird, muss folgender Befehl an den Technologieverbund gesendet werden:

AV\_Techno.Coupling.Gearing.Configure( AX Follower, 1, 1, MCTechnoGearingActivationModes.Decoupled );

Hierfür muss am Anfang des Programms der Technologieverbund einmalig aktiviert werden.

#### **Interner Positionssollwert in Scope-Funktion verwendbar**

Für spezielle Diagnosen kann nun der interne Soll-Positionswert sowie der aktuelle Ist-Positionswert in der internen Scope-Funktion der Steuerung aufgezeichnet werden. Die Soll- und Ist-Positionswerte werden zyklisch von der Steuerung (MCX) an den Servorverstärker gesendet.

Der Soll-Positionswert wird auf Register 50xxx9230 angezeigt. Der Ist-Positionswert wird auf Register 50xxx9320 angezeigt. Die Werte werden in einem 32-bit Integer übertragen, in dem das Low-Word die Winkelstellung und das High-Word die Anzahl der Umdrehungen darstellt.

#### **EtherCAT®-Steuerungen: Wichtige Änderung**

Wenn die Steuerungs-OS-Version für JetSym 5.6. verwendet wird, so muss bei der Verwendung von Achsen unbedingt auch die JetSym-Version 5.6.0 (oder eine aktuellere) verwendet werden. In einem schon bestehenden Projekt, das z. B. mit JetSym V5.5.1 erstellt wurde, muss nach dem Update der Steuerung das Projekt in JetSym 5.6.0 geöffnet werden und folgenden Aktionen durchgeführt werden:

- Umstellen der OS-Version auf der CPU-Seite
- Download der Hardware-Konfiguration mit Hilfe des "Vergleichen und Download"-Dialogs
- Löschen der alten Motion-API aus der Bibliothek und einbinden der Motion-API 2.0.0.3
- Neu kompilieren und übertragen des Programms

#### **EtherCAT®-Steuerungen: Touch-Probe-Funktion**

Die Steuerungen JC-440MC, JC-945MC und JC-975MC verfügen ab dieser Version über eine Touch-Probe-Funktion. Diese Funktion ermöglicht es, die aktuelle Position der Achse aufgrund des Signals an einem schnellen digitalen Eingang sehr genau zu erfassen und zwischenzuspeichern. Mithilfe dieser Funktion können Ausgleichsvorgänge programmiert werden oder genaue Längenmessungen von bewegten Objekten vorgenommen werden.

#### **Eigenschaften:**

- Je nach Umrichtertyp 1 oder 2 Kanäle
- Einzel- oder kontinuierliche Erfassung
- Steigende, fallende oder beide Flanken parametrierbar
- Erfasste Position in Anwendereinheiten
- Programmierung über Motion-API-Funktionen

 **Info** Diese Funktion kann nicht in Verbundachsen verwendet werden!

### **EtherCAT®-Steuerungen: Drehmomentabschaltung**

Bei EtherCAT®-Steuerungen gibt es nun die Spezialfunktion "Drehmomentabschaltung", die vorranging bei Verschraubanwendungen zum Einsatz kommt. Die Hauptfunktion ist die Parametrierung, ab welchem Last-Drehmoment eine schnelle Bremsung des Antriebs eingeleitet werden soll. Diese Funktion war in den Servoverstärkern der Serie JetMove 200 integriert und kommt hier in der bewährten Form wieder zu Anwendung. Die Funktion ist mit Hilfe von Motion-API Funktionen verwendbar.

 **Info** Der Verschraubvorgang kann von einer Steuerung nicht mehrfach zur gleichen Zeit erfolgen.

#### **EtherCAT-Steuerungen: JetMove 1008/1005 verwendbar**

Die Servoverstärker JetMove 1008 und JetMove 1005 können nun über EtherCAT® mit einer kompatiblen Steuerung verbunden und verwendet werden.

#### **EtherCAT®-Steuerungen: String-Objekte lesbar**

Spezielle CANopen-Objekte der Servoverstärker können in EtherCAT®-Steuerungen über Motion-API-Zugriffe gelesen und geschrieben werden. Ab dieser Version ist dies auch für String-Objekte (Typ visible strings) möglich.

#### **EtherCAT®-Steuerungen: Externe Achse**

Bei EtherCAT®-Steuerungen können nun "externe Achsen" verwendet werden. Dafür kann ein Encoder an einem zweiten Geber-Interface eines Achsmoduls verwendet werden. Die Position dieses Encoders kann in der MCX als Leitachse in einem Technologieverbund verwendet werden. Die externe Achse wird in JetSym im Hardware-Manager angelegt und konfiguriert.

# <span id="page-22-0"></span>**4.1.4 Erweiterungen für CANopen**

Die hier genannten Erweiterungen gelten für die folgenden OS-Versionen der CANopen-fähigen Steuerungen:

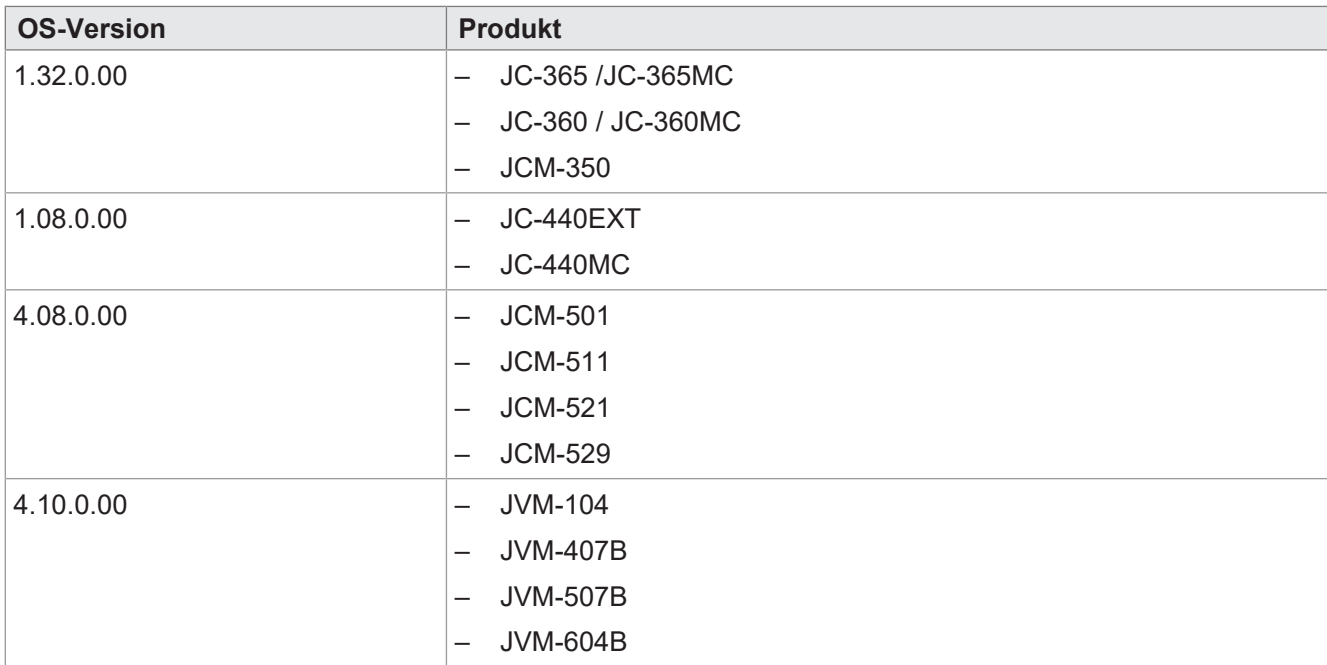

### **Neue STX-API-Funktionen für CANopen**

Neue Funktionen für bitweises senden und empfangen von PDO-Nachrichten:

```
CanOpenAddPDORxBit(
        CANNo:int,
        CANID:int,
        BitPos:int,
        BitLength:int,
        dataType:int,
        DataLength:int,
        ref VarAddr,
        EventTime:int:=100,
        InhibitTime:int:=10,
        Paramset:int:=CANOPEN_ASYNCPDO|CANOPEN_NORTR
):int;
CanOpenAddPDOTxBit(
        CANNo:int,
        CANID:int,
        BitPos:int,
        BitLength:int,
        dataType:int,
        DataLength:int,
        ref VarAddr,
        EventTime:int:=100,
        InhibitTime:int:=10,
        Paramset:int:=CANOPEN_ASYNCPDO|CANOPEN_NORTR
):int;
```
#### **Neue STX-Funktion CanOpenExit(CANNo:int)**

Mit dieser Funktion kann die CAN-Schnittstelle geschlossen werden. Es werden dann keine Nachrichten mehr auf dem Bus gesendet oder empfangen. Ein Zugriff mit JetSym ist auf der geschlossenen Schnittstelle ebenfalls nicht mehr möglich.

CanOpenExit(CANNo:int):int;

#### **STX-Funktion CanOpenAddObject() erweitert**

Der Datentyp CANOPEN\_VISIBLE\_STRING kann nun für das Objektverzeichnis verwendet werden.

**STX-Funktion CanOpen\_SetCommand erweitert**

Neues Kommando zum Umstellen der eigenen Heartbeat-Zeit verfügbar:

#define CMD\_HEARTBEAT\_TIME 4

**Beispiel**: Umstellen des Heartbeats von CAN 0 auf 2 Sekunden

CanOpenSetCommand(0, CMD HEARTBEAT TIME, T# 2s)

#### **STX-Zugriff auf eigenes Objektverzeichnis per SDO-Befehl an eigene NodeID**

Mit den Funktionen CanOpenUploadSDO() und CanOpenDownloadSDO() kann jetzt auf das eigene Objektverzeichnis zugegriffen werden. Hierfür muss die eigene NodeID als Ziel angegeben werden.

#### **STX DLC von PDO TX Nachrichten auf effektive Länge gekürzt**

Ab dieser Version wird nur noch die tatsächlich verwendete/angemeldete Länge für eine CAN-Nachricht versendet. Bisher wurden alle PDOs mit einem DLC von 8 versendet.

#### **Emergency Message, wenn PDO-Größe kleiner als die gemappte Größe**

Wenn Nachrichten empfangen werden, die kleiner sind als die gemappte Größe, wird nun eine Emergency Message mit dem Code 0x8210 wird gesendet.

ManufacturerError[0] = 2

ManufacturerError[1 - 4] = CAN ID Little Endian der betroffenen PDO

#### **CANopen-Objekttypen in Objekttabelle**

Objektindex 1 … 27 wird jetzt unterstützt. Es wird die Größe des Typs in Byte als unsigned32 zurückgegeben.

#### **CANopen-Unterstützung für Node Guarding**

Wenn die Heartbeat-Zeit auf 0 ms gesetzt wird, kann Node Guarding verwendet werden. Bislang war 0 ms kein gültiger Wert.

#### **Neue CANopen-Register zum Abrufen der Laufzeit von PDOs**

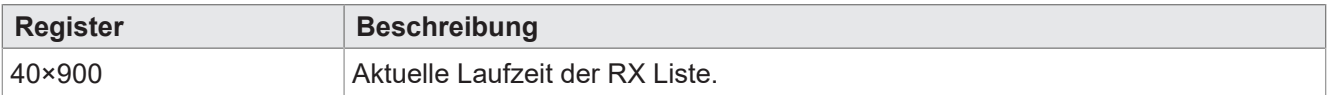

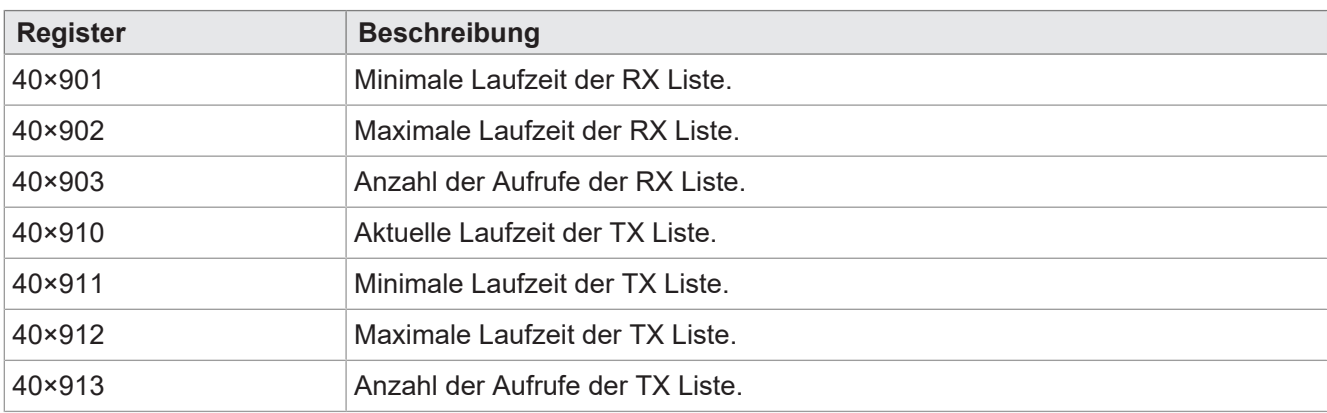

# <span id="page-24-0"></span>**4.1.5 Erweiterungen für Mobilsteuerungen**

Die hier genannten Erweiterungen betreffen die folgenden OS-Versionen der Mobilsteuerungen:

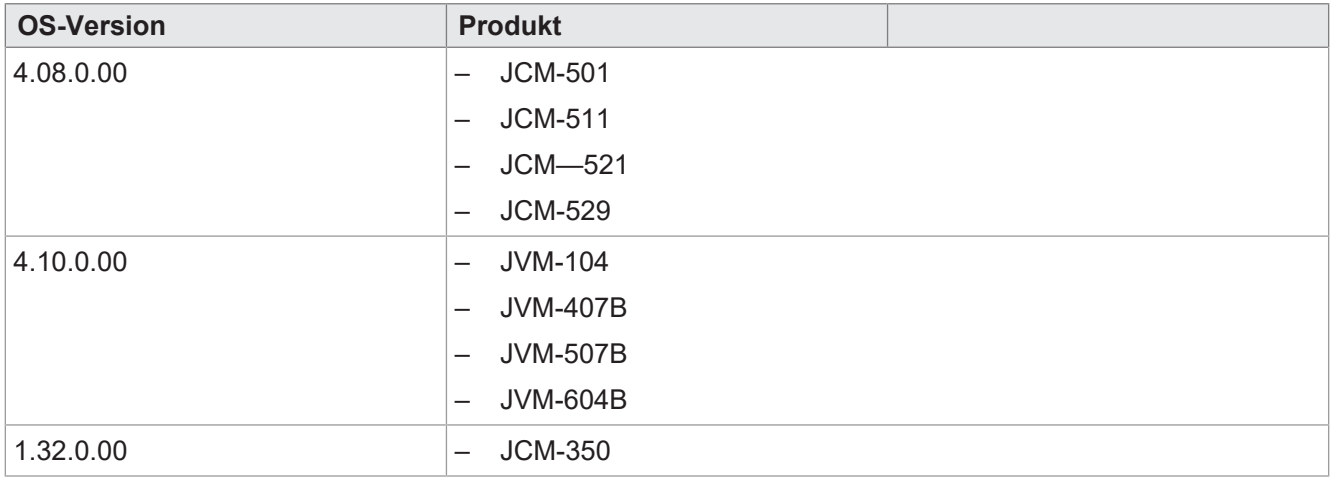

#### **J1939 SAEJ1939AddTx**

Wenn die PGN, BytePos, BitPos und der Variablentyp identisch sind, kann eine übergebene Variable, die RepetitionTime und die InhibitTime durch nochmaliges Anmelden der Nachricht geändert werden.

# <span id="page-24-1"></span>**4.1.6 Erweiterungen für Bediengeräte**

Die hier genannten Erweiterungen betreffen die folgenden OS-Versionen der Bediengeräte:

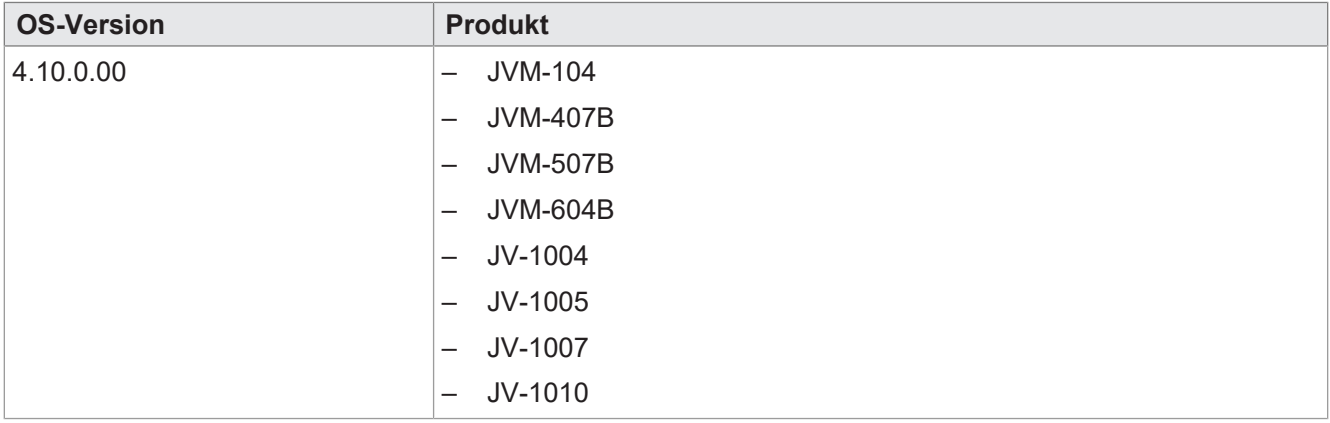

### **Windows embedded Compact 2013 (WEC2013) für JV-10xx-Bediengeräte**

Folgende Geräte können auch mit dem Betriebssystem WEC2013 bestellt werden. Der Bestellschlüssel ist: -B9.

- JV-1005
- JV-1007
- $-$  JV-1010

Für das Bediengerät JV-1004 steht WEC2013 nicht zur Verfügung.

#### **Auslesen von Informationen über montierte Erweiterungsmodule bei JV-10xx**

Über folgende Register können bei allen JV-10xx-Bediengeräten (JV-1004, JV-1005, JV-1007 und JV-1010) nun Informationen über Erweiterungsmodule ausgelesen werden.

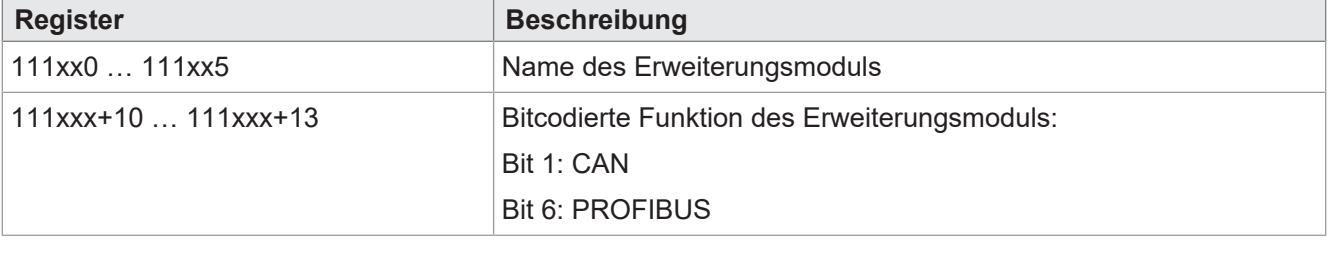

 **Info** xx = Nummer des Erweiterungsmoduls (0 … 3) \* 50

**→ Name des Erweiterungsmoduls 2 = 111100** 

#### **CANopen-Module für JV-10xx**

Bei allen JV-10xx-Bediengeräten (JV-1004, JV-1005, JV-1007, JV-1010) werden jetzt bis zu 2 CAN-Module unterstützt.

#### **PROFIBUS-Slave Module für JV-10xx**

Die Bediengeräte JV-1004, JV-1005, JV-1007 und JV-1010 können nun mit maximal einem PROFIBUS-Modul erweitert werden.

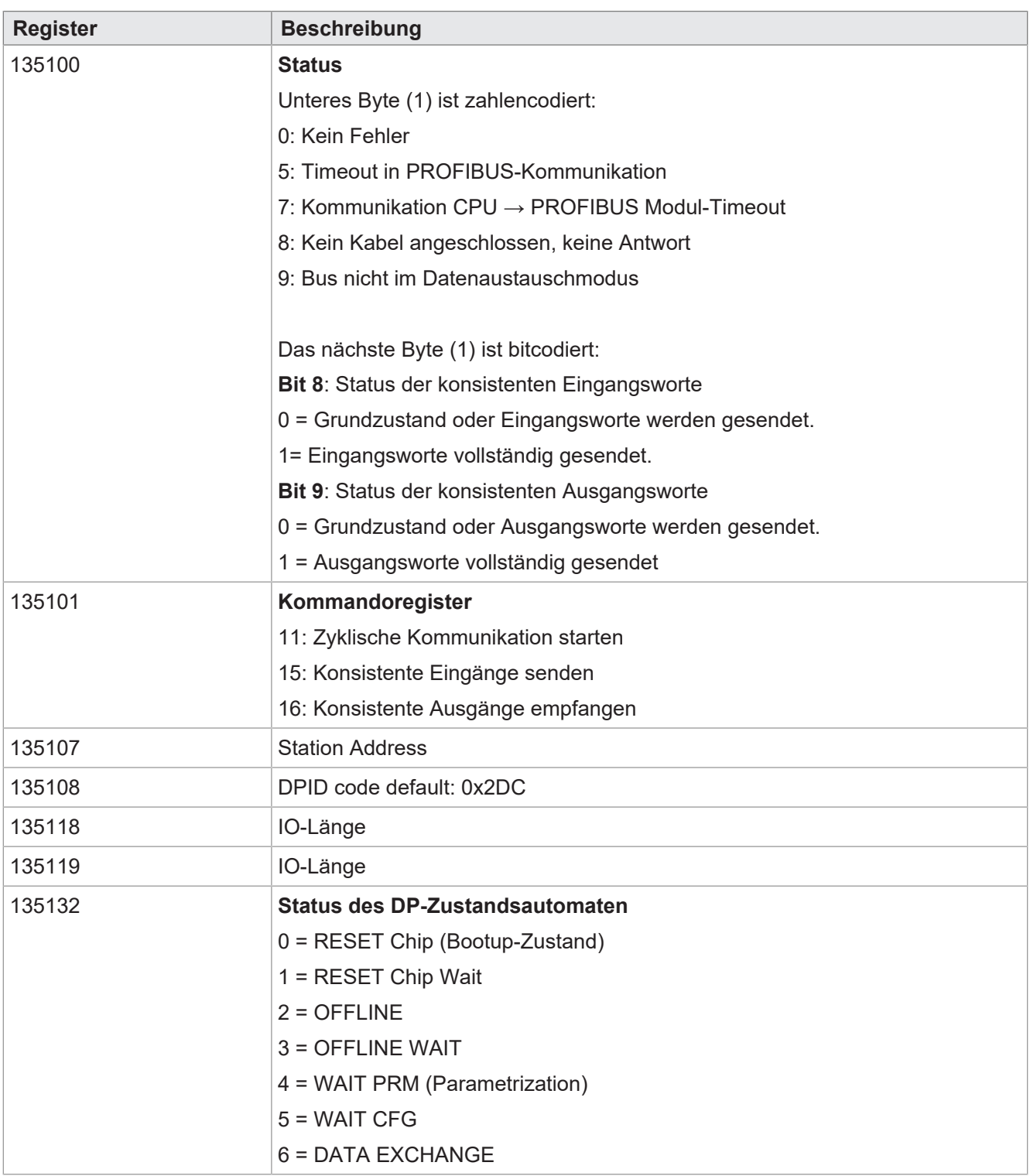

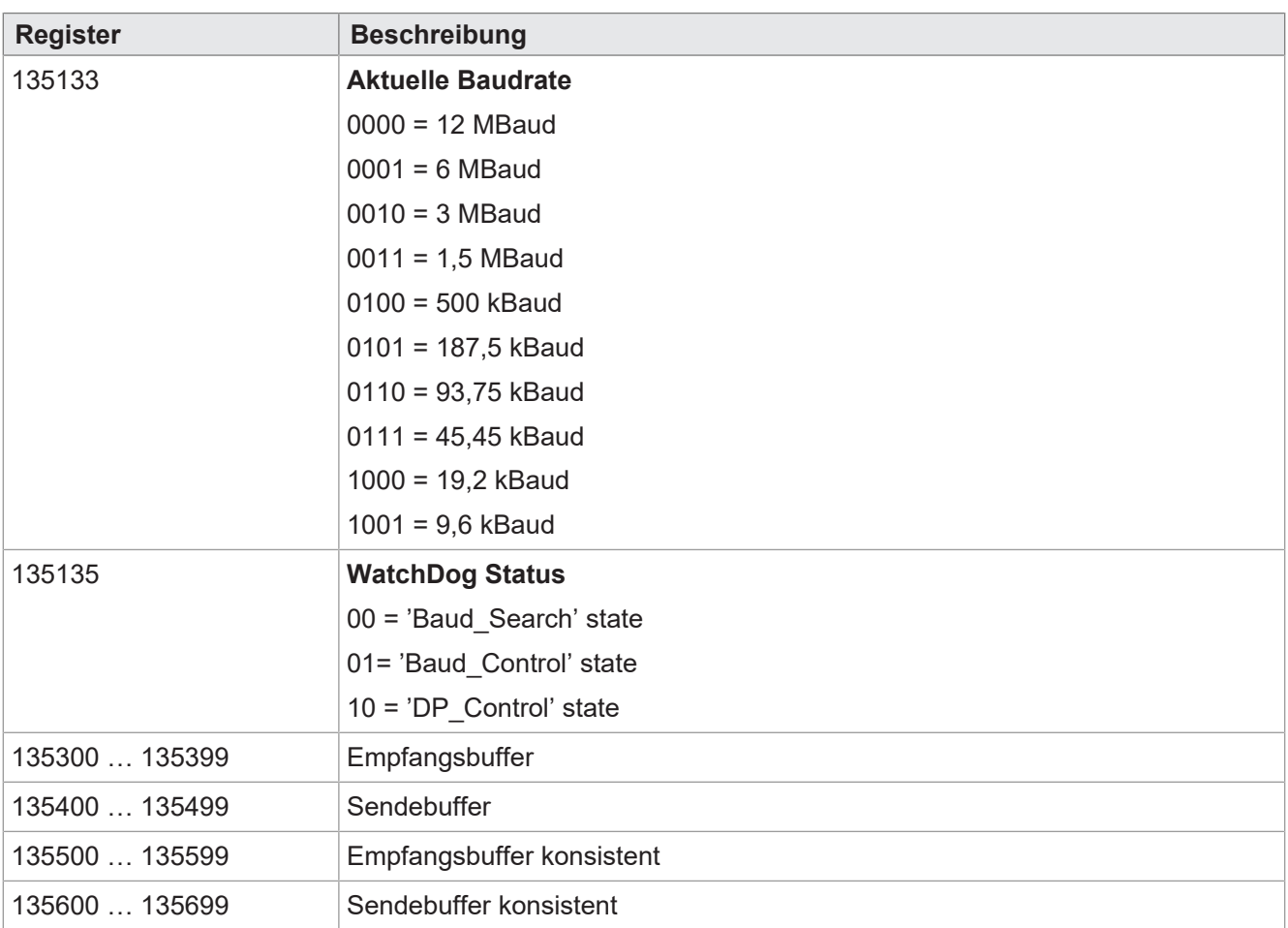

#### **Einstellen der Stationsadresse:**

Das Station-Address-Register R135107 wird mit der Stationsadresse beschrieben.

<span id="page-27-0"></span> $\rightarrow$  Wechsel des Status DP-Zustandsautomat R135132 von  $0 =$  RESET Chip nach 3 = OFFLINE WAIT.

## **4.1.7 Erweiterungen für spezifische Steuerungen**

#### **JC-440 EXT: MQTT**

Ab dieser Version kann die JC-440EXT als MQTT-Client verwendet werden. Hierfür stehen STX-Funktionen zur Konfiguration zur Verfügung.

#### **JC-440 MC/EXT:Integration Gratuitous ARP**

Sobald eine IP-basierte Schnittstelle aktiv wird, wird unaufgefordert die eigene IP-Adresse den anderen Busteilnehmern bekanntgegeben. Dies geschieht bei Reset des Teilnehmers und auch bei Änderung der IP-Adresse des jeweiligen Teilnehmers. Jeder bereits aktive Busteilnehmer kann dadurch seine ARP-Tabelle aktualisieren. Eine aktive Anfrage nach neuen IP-Teilnehmern entfällt. Dadurch wird der Erstkontakt mit neuen Teilnehmern im Bedarfsfall beschleunigt.

# <span id="page-27-1"></span>**4.2 Bugfixes zum 10.09.2020**

#### <span id="page-27-2"></span>**4.2.1 Allgemeine Bugfixes**

Die hier genannten Bugfixes betreffen die folgenden OS-Versionen aller Produkte.

<span id="page-28-0"></span>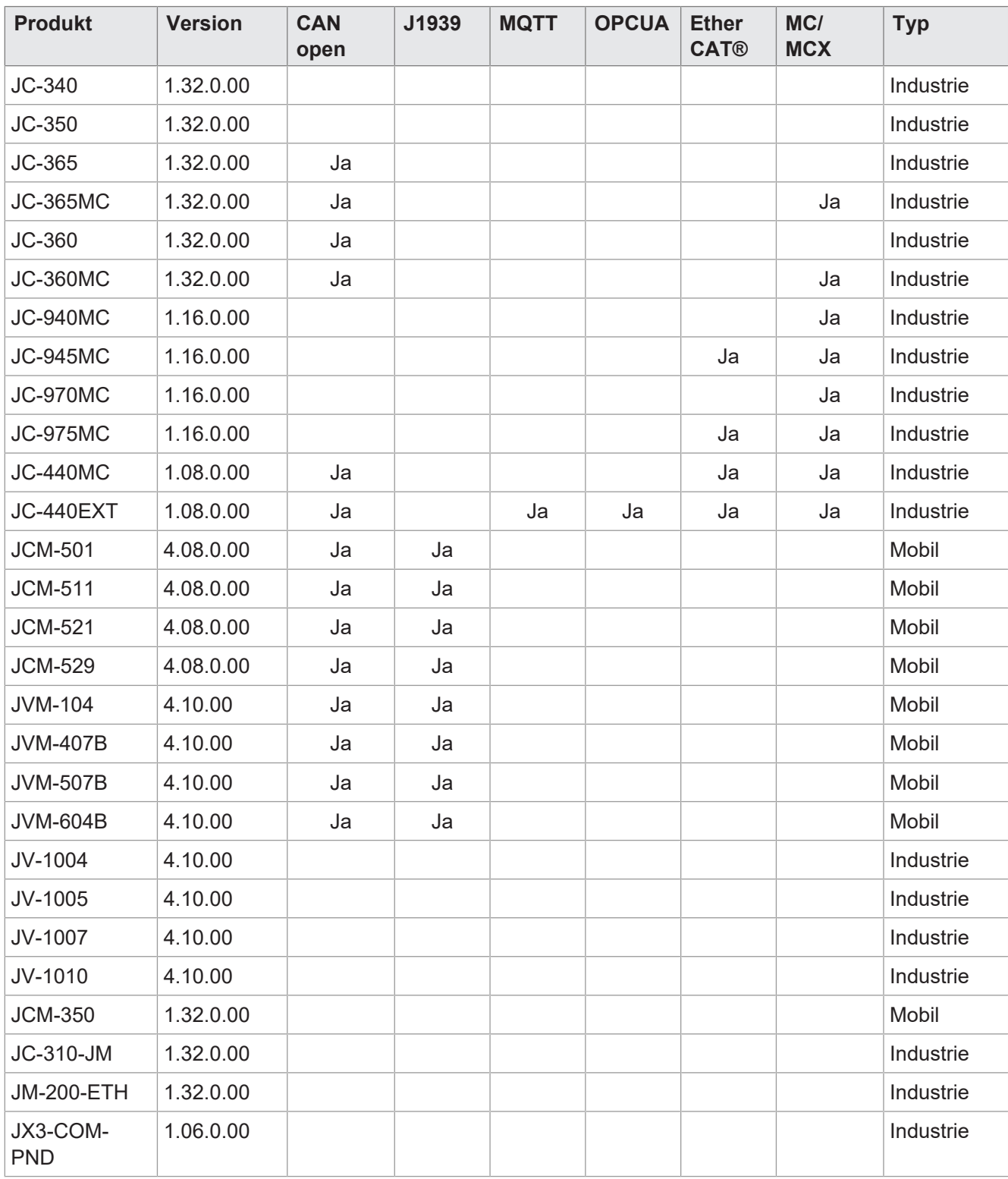

**Tab. 5:** OS-Versionen pro Produktreihe

# **Try\_Catch in Klassen unzulässig**

Beim Aufruf virtueller Methoden über Interfaces im Zusammenhang mit dem Try/Catch konnte der this-pointer in bestimmten Fällen verloren gehen, was zum Anhalten des Tasks führen konnte. Dieser Fehler ist nun behoben.

#### **Rename() mit leerem String**

Wenn beim Umbenennen durch die Funktion rename() ein leerer String ("") als Name eingetragen wird, liefert die Funktion nun ein "FALSE" als Rückgabewert.

## <span id="page-29-0"></span>**4.2.2 Bugfixes für MCX**

Die hier genannten Bugfixes betreffen die folgenden OS-Versionen der Steuerungen mit MotionControl. Ab den unten aufgeführten OS-Versionen wird im Betriebssystem die MCX-Version 1.20.0.98 verwendet:

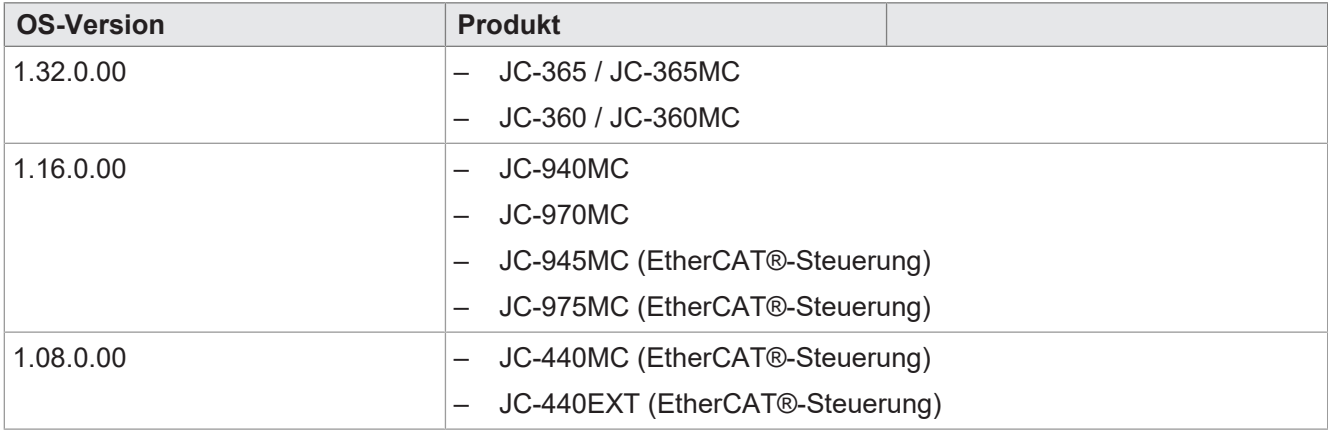

#### **Geo-Verbund Unterbrechung und Wiederaufnehmen**

Wenn in einem Geo-Verbund mit einer gepufferten Bewegung eine der folgenden Aktionen ausgeführt wurde, wurde beim dritten Wiederaufnehmen ein MCX-Fehler gemeldet:

- Die Bewegung wird unterbrochen
- Die Achsen werden mechanisch von ihrem Haltepunkt entfernt
- Es wird ein Wiederaufnehmen gestartet
- Während die Mechanik wieder auf die ursprüngliche Bahn gefahren wird, wird erneut ein Unterbrechen-Befehl gegeben.

Der Fehler ist insofern behoben, dass nun 25 Unterbrechnungen (JC-440MC, JC-9xxMC) bzw. 10 Unterbrechungen (JC-365MC) möglich sind, bevor der Fehler gemeldet wird.

#### **Versatz der Positionsanzeige von virtuellen Achsen**

Bislang konnte es vorkommen, dass die Soll- und die Ist-Position einer virtuellen Achse nicht genau übereinstimmen. Dieser leichte Versatz konnte unter Umständen auch in einer Folgeachse wirksam sein. Dieser Fehler ist jetzt behoben.

#### **Falsche Fehlermeldung 6200**

Wenn in einem Technologieverbund mit Mitlaufachse als Leitachse ein Superpose-Befehl für die Folgeachse gegeben wurde, so wurde der Fehler "6200: PTP Targe position oustide limits" ausgegeben.

Dies wurde nun behoben. Wenn eine reale Achse als Leitachse verwendet wird, funktioniert der Superpose-Befehl korrekt.

#### **MCX mit JM-2xx/JM-1xx-Achsen**

Bei häufiger Anforderung des STOs (oder Hardware-Enable) in Verbindung mit Clear-Error und Drive-Disable/Drive-Enable Befehlen aus verschiedenen STX-Tasks, kann es vorkommen, dass der Antriebsfehler F15 (Hardwarefreigabe fehlt) auf dem Servoverstärker nicht mehr quittierbar ist.

**Abhilfe**: Alle Befehle zur Steuerung einer Achse nur in einem STX-Task ausgeben.

#### **JC-945MC und JC-975MC: Mehr als 27 Achsen initialisieren**

Bei den Steuerungen JC-945MC und JC-975MC schlug die Initialisierung von mehr als 27 Achsen fehl. Der Motion-Control-Kernel (MCX) wurde nicht ordnungsgemäß initialisiert. Dieser Fehler ist jetzt behoben.

#### **Konfiguration von JM-122xx/JM-14xx: PTC-Motortemperatursensor**

Bei manchen Motoren mit PTCs als Temperatursensoren konnte bei Anschluss an die Servoverstärker JM-12xx oder JM-14xx in der Steuerung ein Fehler angezeigt werden, der fälschlicherweise einen Kurzschluss des PTCs detektiert hat. Dieser Fehler trat bei einem Widerstand von kleiner 50 Ω auf. Die Überwachung ist nun auf kleiner 5 Ω eingestellt, sodass ein funktionierender PTC-Sensor nicht zu einer Fehlermeldung führen kann.

**EtherCAT®-Steuerungen: Download unvollständiger Achskonfigurationen**

Wurde die Achskonfiguration einer unvollständig konfigurierten Mitlaufachse (Quellachse nicht zugeordnet) trotz Warnung an die Steuerung übertragen, so konnte auf diese nach dem Neustart nicht mehr zugegriffen werden.

**Abhilfe**: Vor dem Übertragen der Konfiguration schauen, ob diese vollständig ist. Beachten Sie hierfür die Hinweise (gelbe Dreiecke) an den Achsen im Hardware-Baum und die Hinweise im "Vergleichen und Download"-Dialog.

#### <span id="page-30-0"></span>**4.2.3 Bugfixes für CANopen**

Die hier genannten Bugfixes gelten für die folgenden OS-Versionen der CANopen-fähigen Steuerungen:

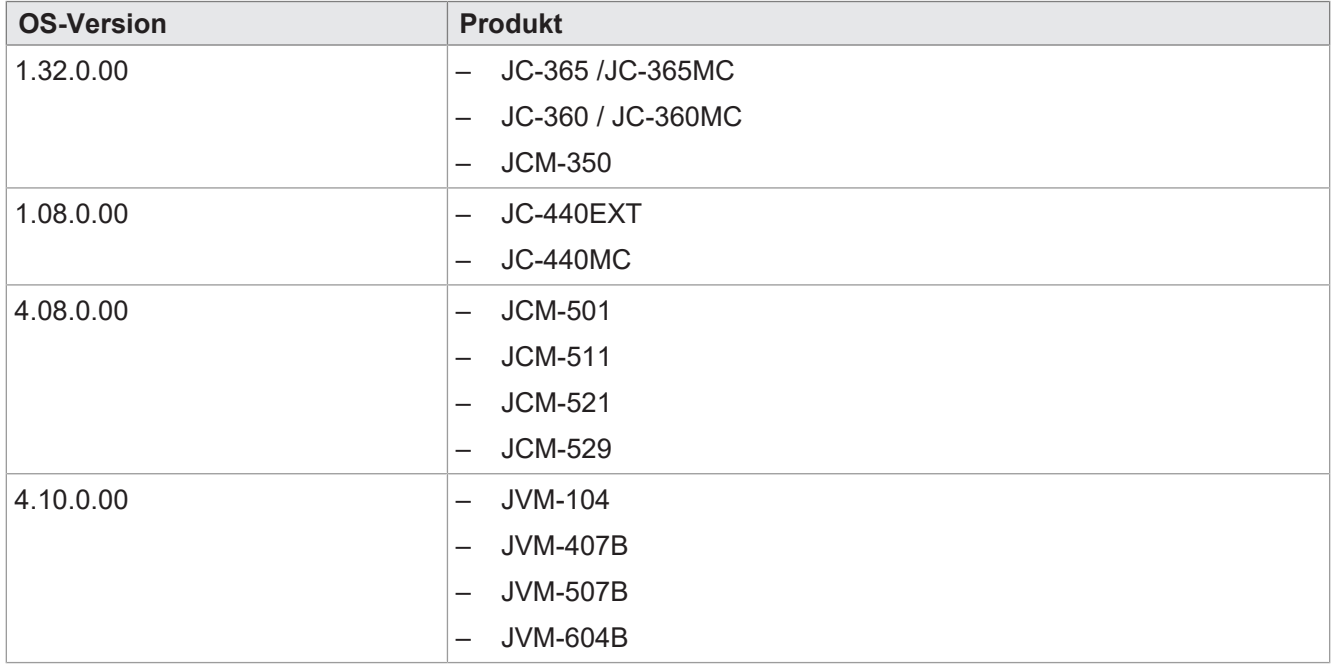

#### **CANopen – CanOpenDownloadOS()**

Der mitgegebene Status wird nun besser berechnet, wenn z.B. ein JXM-IO-E2 aktualisiert wird. Die restlichen Steuerungen sind hiervon nicht betroffen (identisch mit JetEasyDownload-Konsole Applikation 1.01.0.00).

#### **RTR für PDO wird nicht unterstützt**

Eine Abfrage per RTR ist auf Jetter-Steuerungen nicht implementiert. Die Funktion übergibt daher nun beim Aufruf den Wert -1 (invalid parameter). Bisher wurde dieser Parameter ignoriert und der Eintrag als CANopen\_ASYNCPDO angelegt.

#### **CANopen – PDOTX blockiert Steuerung**

Wurden TX-Nachrichten mit eventTime = 0 und inhibitTime = 0 eingetragen, war die Steuerung nicht mehr ansprechbar. Dieser Fehler ist jetzt behoben.

### <span id="page-31-0"></span>**4.2.4 Bugfixes für Bediengeräte**

Die hier genannten Bugfixes betreffen die folgenden OS-Versionen der Bediengeräte:

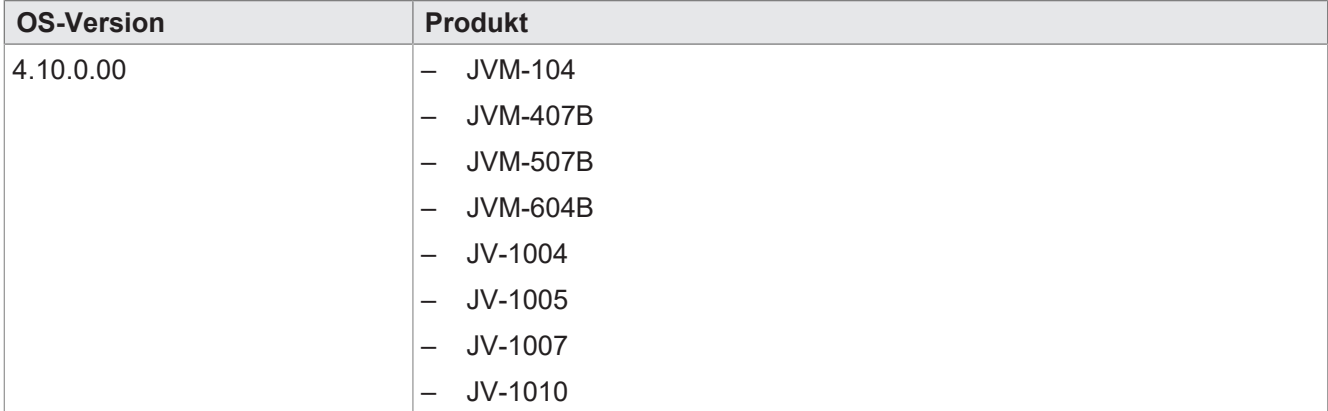

#### **Neue und korrigierte Register**

Folgende Register wurden in dieser OS-Version korrigiert oder neu hinzugefügt:

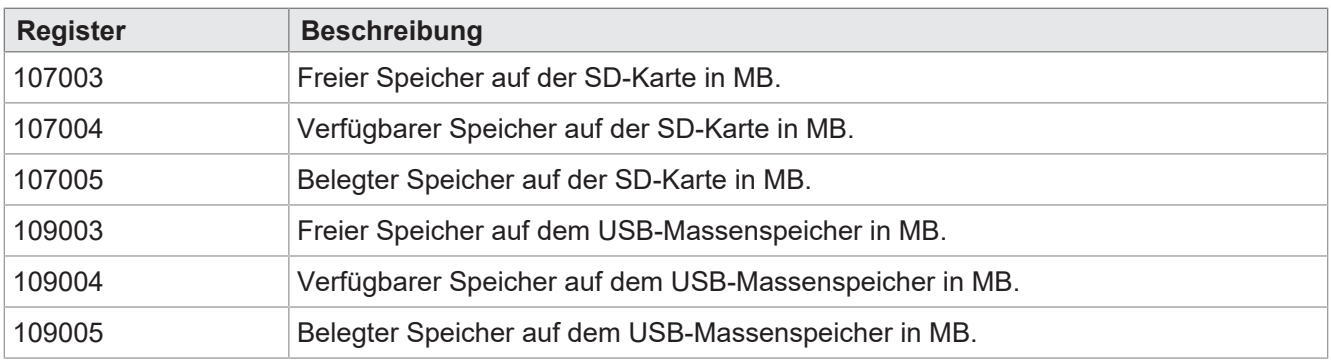

In den Vorgängerversionen wurden Speichergrößen über 4 GB nicht korrekt angezeigt. Dieser Fehler ist jetzt behoben.

#### **CANopen-Initialisierung ohne CAN-Modul (JV-10xx)**

Bei den Bediengeräten JV-1004, JV-1005, JV-1007 und JV-1010 konnte die CANopen-Initalisierung zu einem Absturz führen, wenn kein CAN-Modul eingesteckt war. Dieser Fehler ist jetzt behoben.

# <span id="page-32-0"></span>**4.2.5 Bugfixes für spezifische Steuerungen**

#### **JX3-COM-PND: Module mit Position größer 9**

Das JX3-COM-PND konnte bislang nicht als Modul mit einer Position größer 9 verwendet werden. Dieser Fehler ist jetzt behoben.

#### **JC-340/JC-350: Blockierter Task bei Abfrage der NTP-Zeit**

Bisher konnte es vorkommen, dass der Task, der die Abfrage der NTP-Zeit durchführt, dauerhaft blockiert wurde, wenn die NTP-Zeit bereits während der Boot-Phase abgefragt wurde. Dies lag an einem Fehler im BSD-Interface von NetX, der jetzt behoben ist.

#### **JC-365MC: Absturz beim Start des Oszilloskops**

Wurde bei OS-Version 1.30.0.00 als Trigger ein Register auf einem nicht angeschlossenen Drive verwendet, stürzte die Steuerung beim Start des Oszilloskops ab. Dieser Fehler ist jetzt behoben.

#### **JC-365MC: Keine Ethernet-Kommunikation nach mehrmaligem Laden einer HTML-Seite**

Bislang konnte es vorkommen, dass nach mehrfachem Laden einer HTML-Seite die Ethernet-Kommunikation gestört war, da die Transmit-Packet-Buffer aufgebraucht waren. Dies konnte auftreten, wenn "send" oder "sendto" mit einer zu sendenen Länge von "0" aufgerufen wurden. In diesem Fall trat eine Fehlermeldung auf und die Funktion brach ab, ohne das Transmit-Paket wieder freizugeben.

Dieser Fehler ist jetzt behoben.

#### **JC-97X: Zyklische Tasks halten Zyklus nicht ein**

Bei JC-970 und JC-975 konnte es vorkommen, dass die Zeitscheibe eines Anwendertasks nicht eingehalten wurde. Dies konnte dazu führen, dass innerhalb eines Programmzyklus die Bearbeitung eines oder mehrerer Tasks zu früh abgebrochen wurde.

Auswirkungen hatte dieser Fehler vor allem bei zyklischen Tasks mit kleiner Zykluszeit, die dann ihren Zyklus nicht exakt eingehalten haben und unter Umständen sogar von der Zeitüberwachung abgebrochen wurden.

Dieser Fehler ist jetzt behoben.

# **Tabellenverzeichnis**

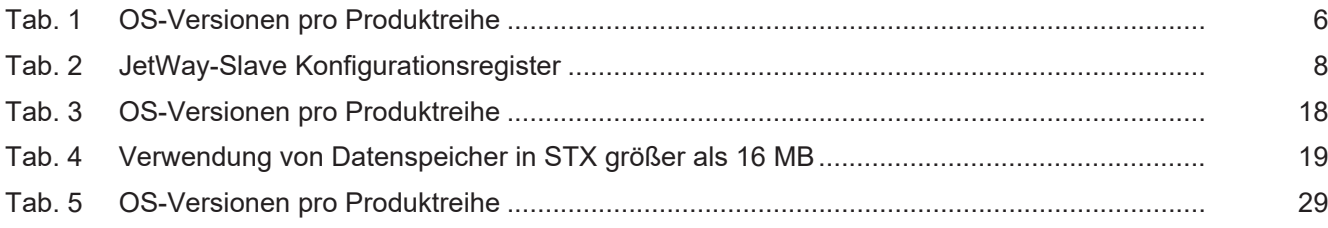

#### **Bucher Automation AG**

Thomas-Alva-Edison-Ring 10 71672 Marbach am Neckar, Deutschland T +49 7141 2550-0 info@bucherautomation.com www.bucherautomation.com

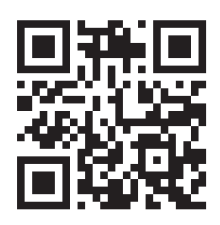